## Частное образовательное учреждение высшего образования «Брянский институт управления и бизнеса»

 $\frac{1}{2}$  ,  $\frac{1}{2}$  ,  $\frac{1$ 

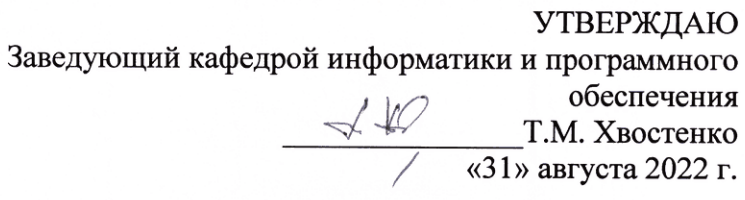

# ОФИСНЫЕ ПРИЛОЖЕНИЯ

# РАБОЧАЯ ПРОГРАММА ДИСЦИПЛИНЫ

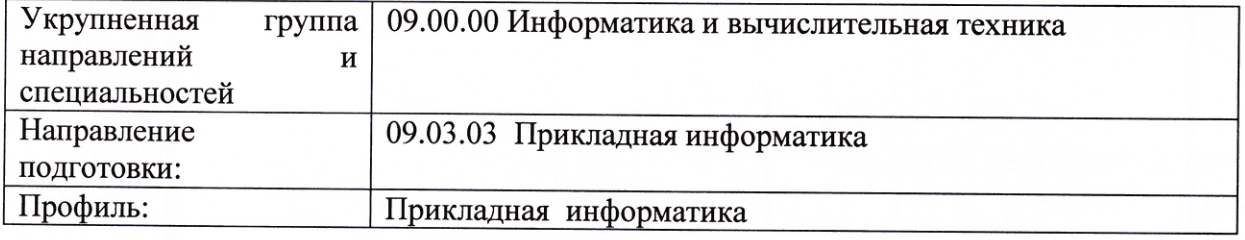

Разработал: Хвостенко Т.М.

Брянск 2022

## СОДЕРЖАНИЕ

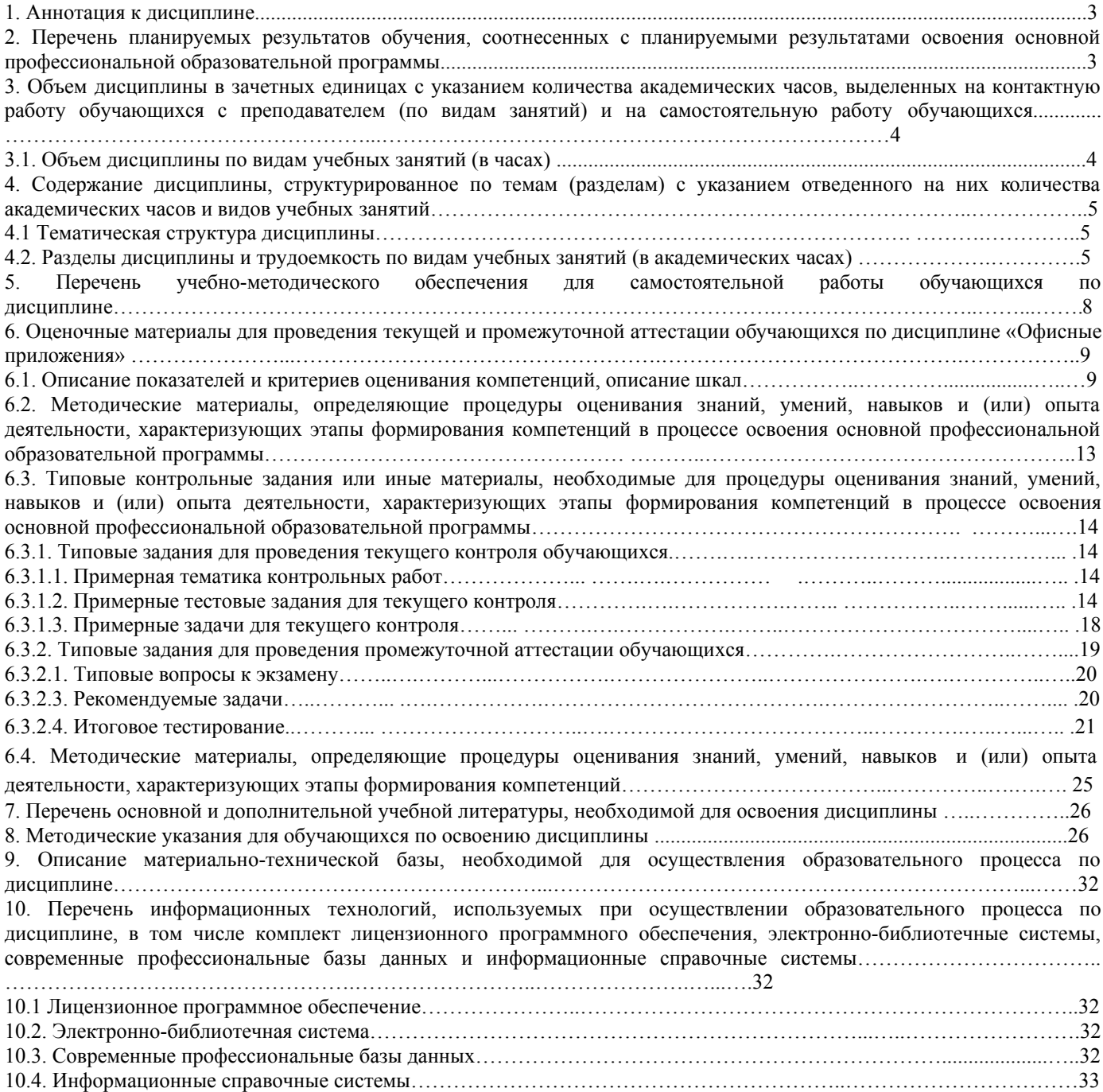

#### **1. Аннотация к дисциплине**

В соответствии с Федеральным государственным образовательным стандартом высшего образования по направлению подготовки 09.03.03 Прикладная информатика, утвержденного приказом Министерства науки и высшего образования Российской Федерации от 19 сентября 2017г. №922, дисциплина «Офисные приложения» входит в часть, формируемую участниками образовательных отношений блока 1 «Дисциплины (модули)». Данная дисциплина, в соответствии с учебным планом института, является обязательной для изучения.

### **Место дисциплины в структуре основной профессиональной образовательной программы**

Настоящая дисциплина включена в часть, формируемую участниками образовательных отношений блока 1 «Дисциплины (модули)» учебных планов по направлению подготовки 09.03.03 Прикладная информатика уровень бакалавриата.

Дисциплина изучается на 1 курсе в 1 семестре (зачет с оценкой) и во 2 семестре, экзамен при очной форме обучения, на 1 курсе в 1 семестре, экзамен, контрольная работа при очно-заочной форме обучения, на 1 курсе в 1 семестре, экзамен, контрольная работа при заочной форме обучения.

#### **Цель изучения дисциплины:**

формирование у обучающихся системы знаний в области теории и практики офисных приложений.

### **Задачи**:

- изучить объектные модели основных приложений, входящих в пакет MSOffice и принципы организации взаимодействия между различными приложениями, составляющими основу современных информационных технологий, для решения задач профессиональной деятельности;

- знать принципы работы современных информационных технологий и программных средств, в том числе отечественного производства.

#### **Компетенции обучающегося, формируемые в результате освоения дисциплины**

**ОПК-2.** Способен понимать принципы работы современных информационных технологий и программных средств, в том числе отечественного производства, и использовать их при решении задач профессиональной деятельности;

ОПК-2.1. Демонстрирует знания о принципах работы современных информационных технологий и программных средств, в том числе отечественного производства

### **2. Перечень планируемых результатов обучения, соотнесенных с планируемыми результатами освоения основной профессиональной образовательной программы**

Процесс изучения дисциплины направлен на формирование компетенций, предусмотренных ФГОС ВО по направлению подготовки 09.03.03 Прикладная информатика (уровень бакалавриата) и на основе профессионального стандарта «Специалист по информационным системам», утвержденный приказом Министерства труда и социальной защиты Российской Федерации от 18 ноября 2014 г. № 896н (зарегистрирован Министерством юстиции Российской Федерации 24 декабря 2014 г., регистрационный № 35361), с изменением, внесенным приказом Министерства труда и социальной защиты Российской Федерации от 12 декабря 2016 г. № 727н (зарегистрирован Министерством юстиции Российской Федерации 13 января 2017 г., регистрационный № 45230)

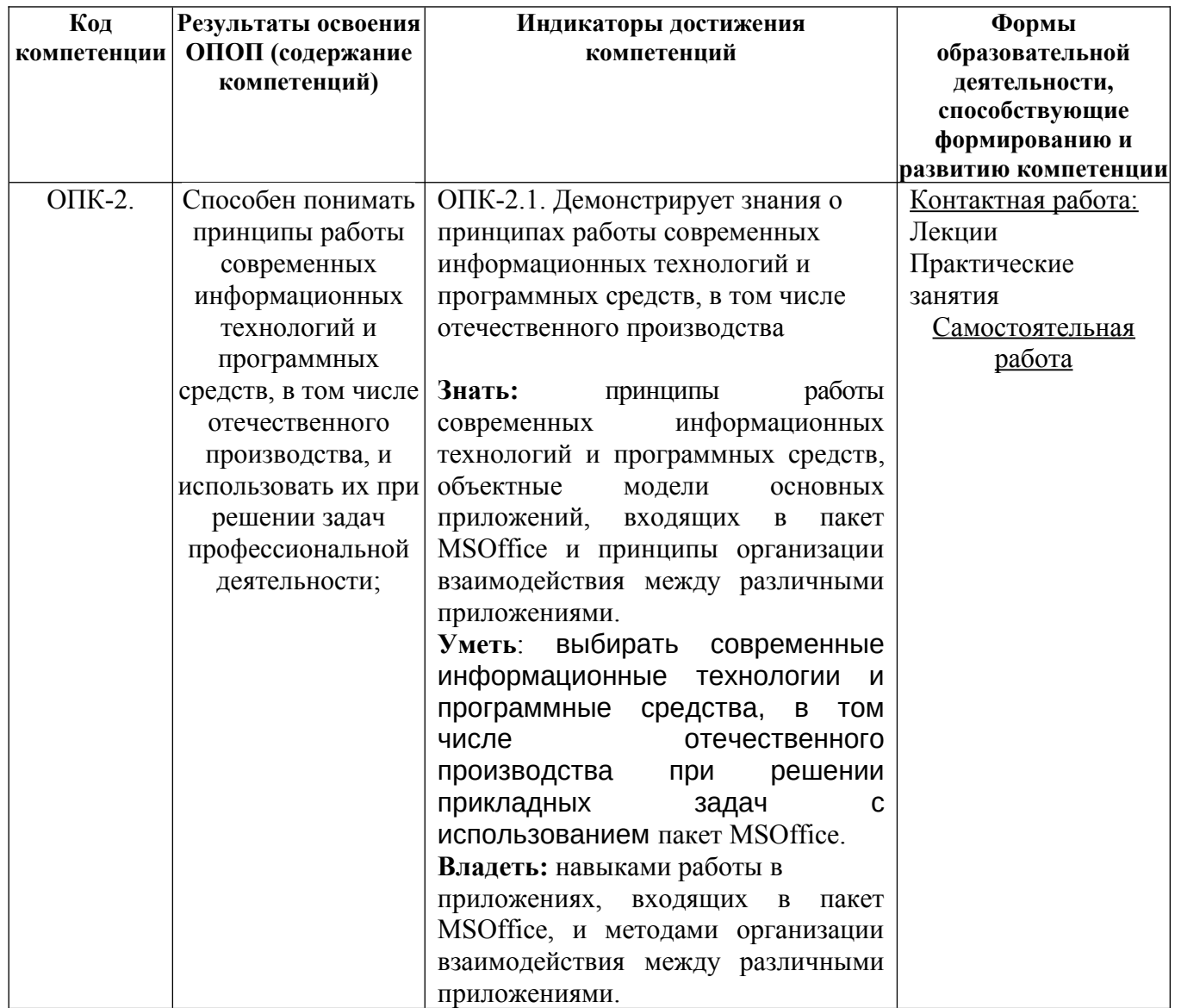

## **3. Объем дисциплины в зачетных единицах с указанием количества академических часов, выделенных на контактную работу обучающихся с преподавателем (по видам занятий) и на самостоятельную работу обучающихся**

Общая трудоемкость дисциплины составляет 7 зачетных единиц.

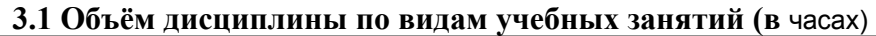

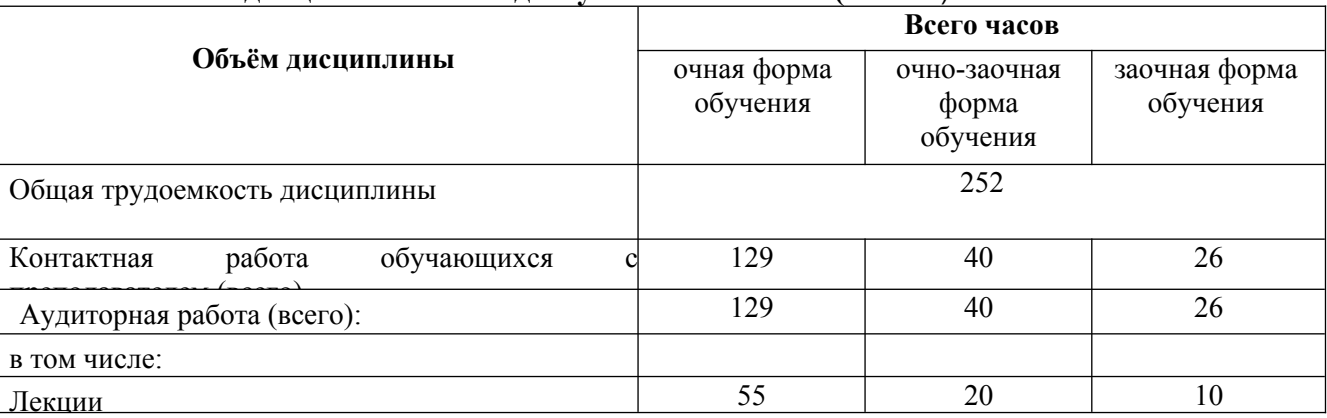

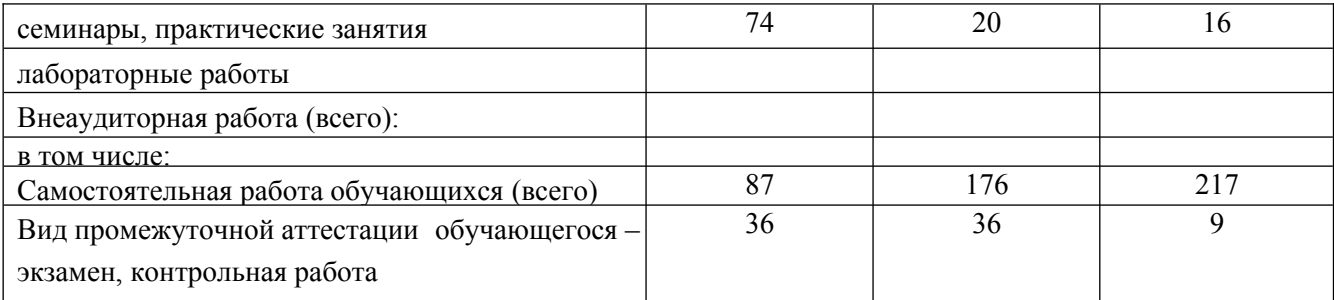

## 4. Содержание дисциплины, структурированное по темам (разделам) с указанием отведенного на них количества академических часов и видов учебных занятий

## 4.1 Тематическая структура дисциплины

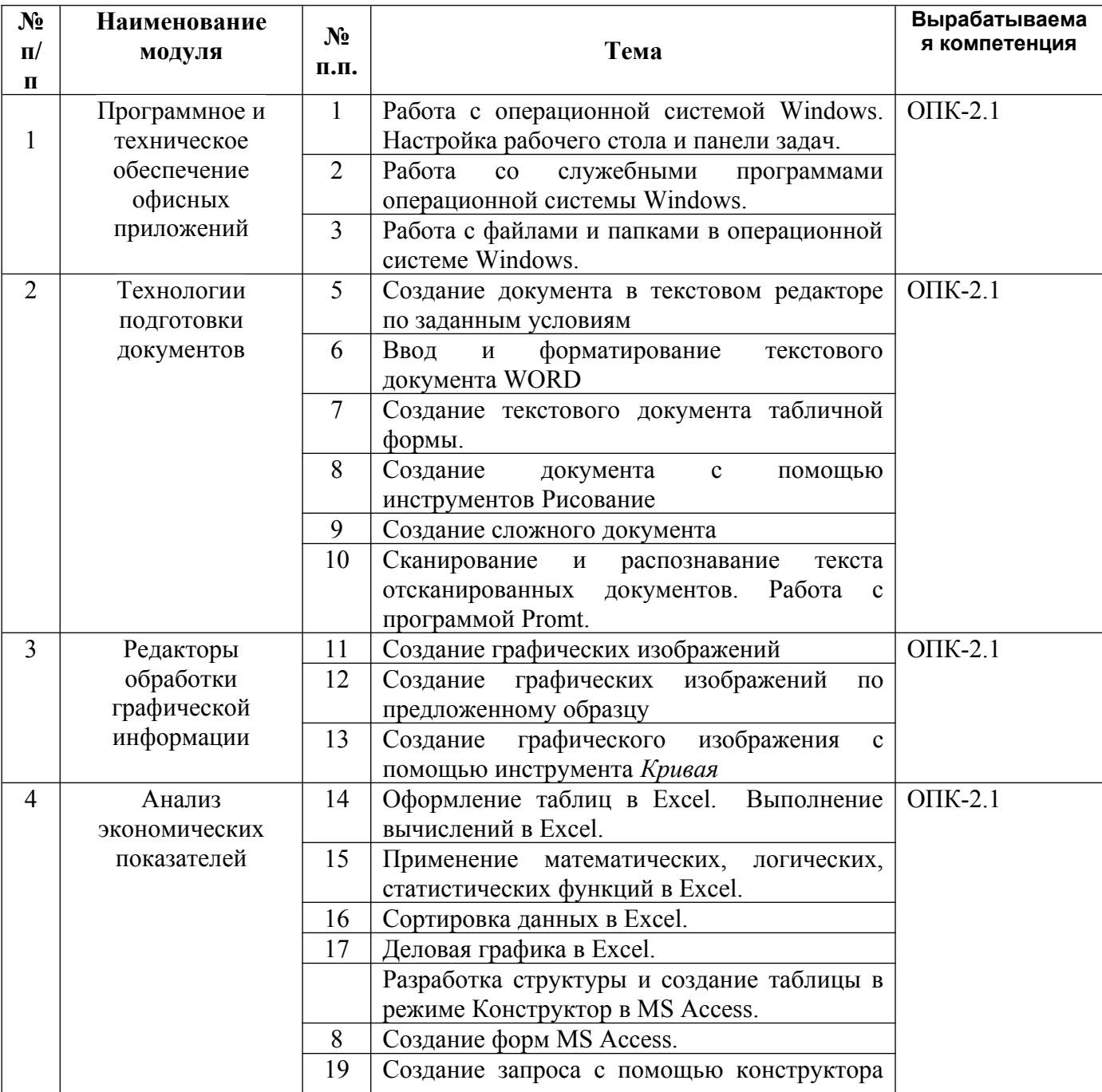

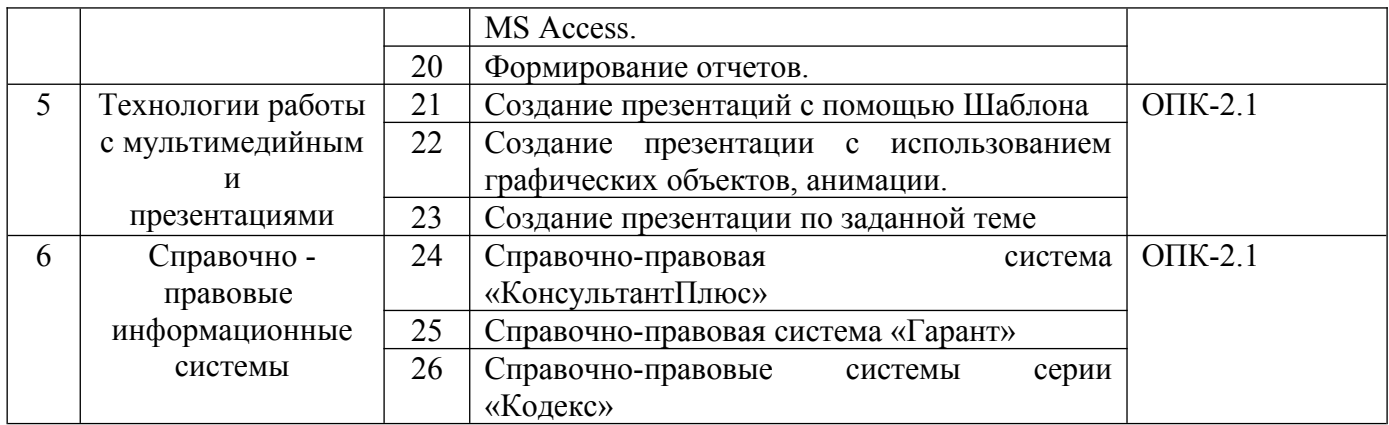

#### **4.2 Разделы дисциплины и трудоемкость по видам учебных занятий (в академических часах)** для<br>Для очной формы обучения

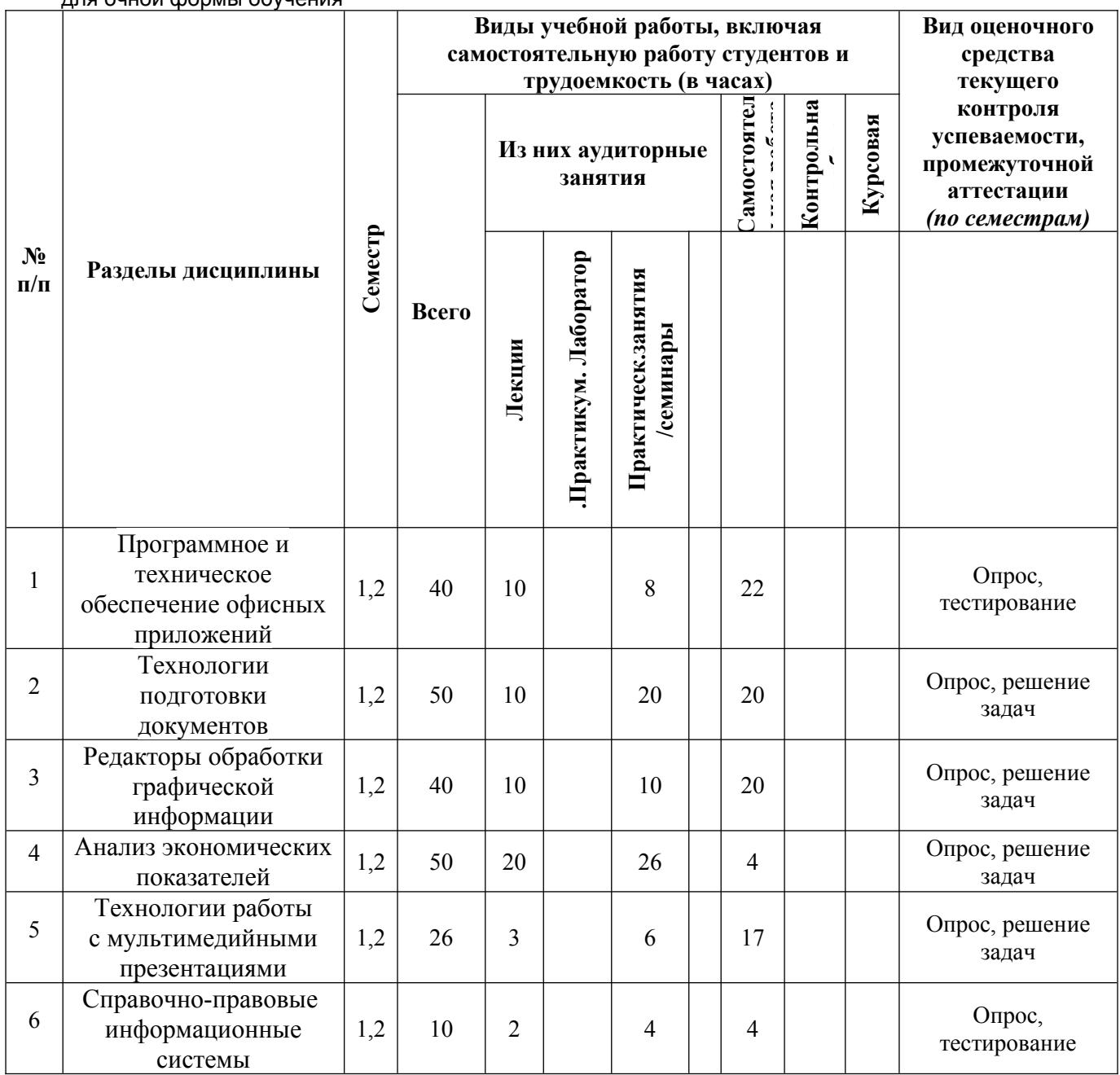

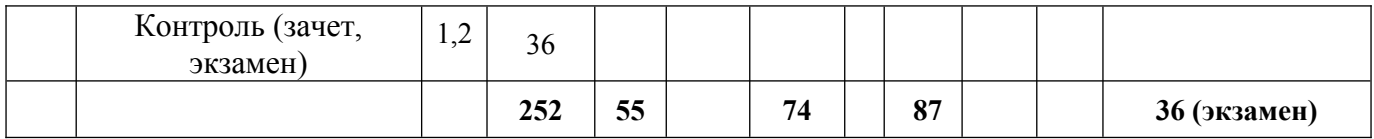

### **для очно-заочной формы обучения**

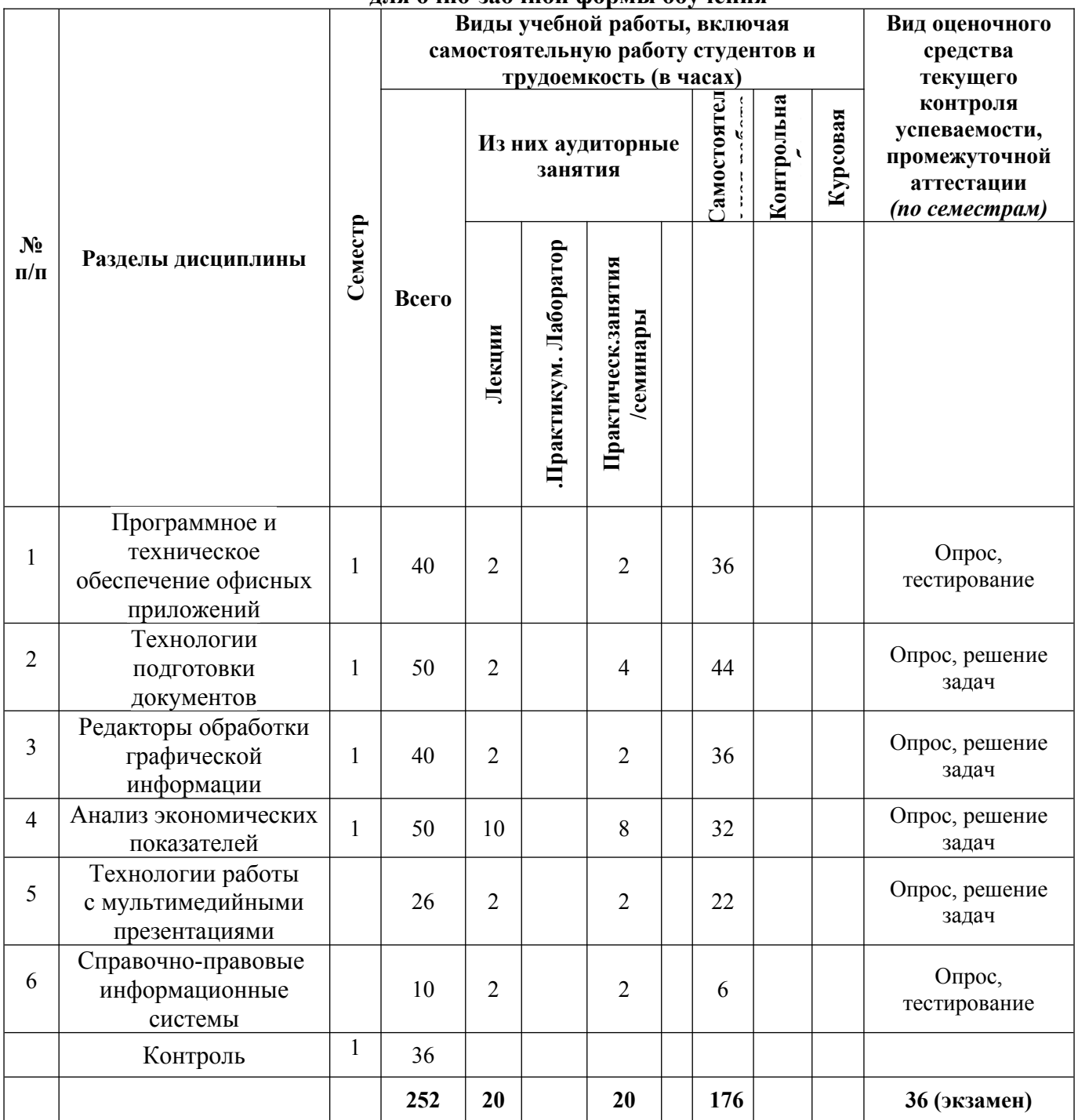

## **для заочной формы обучения**

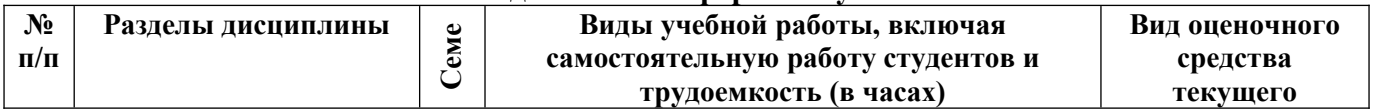

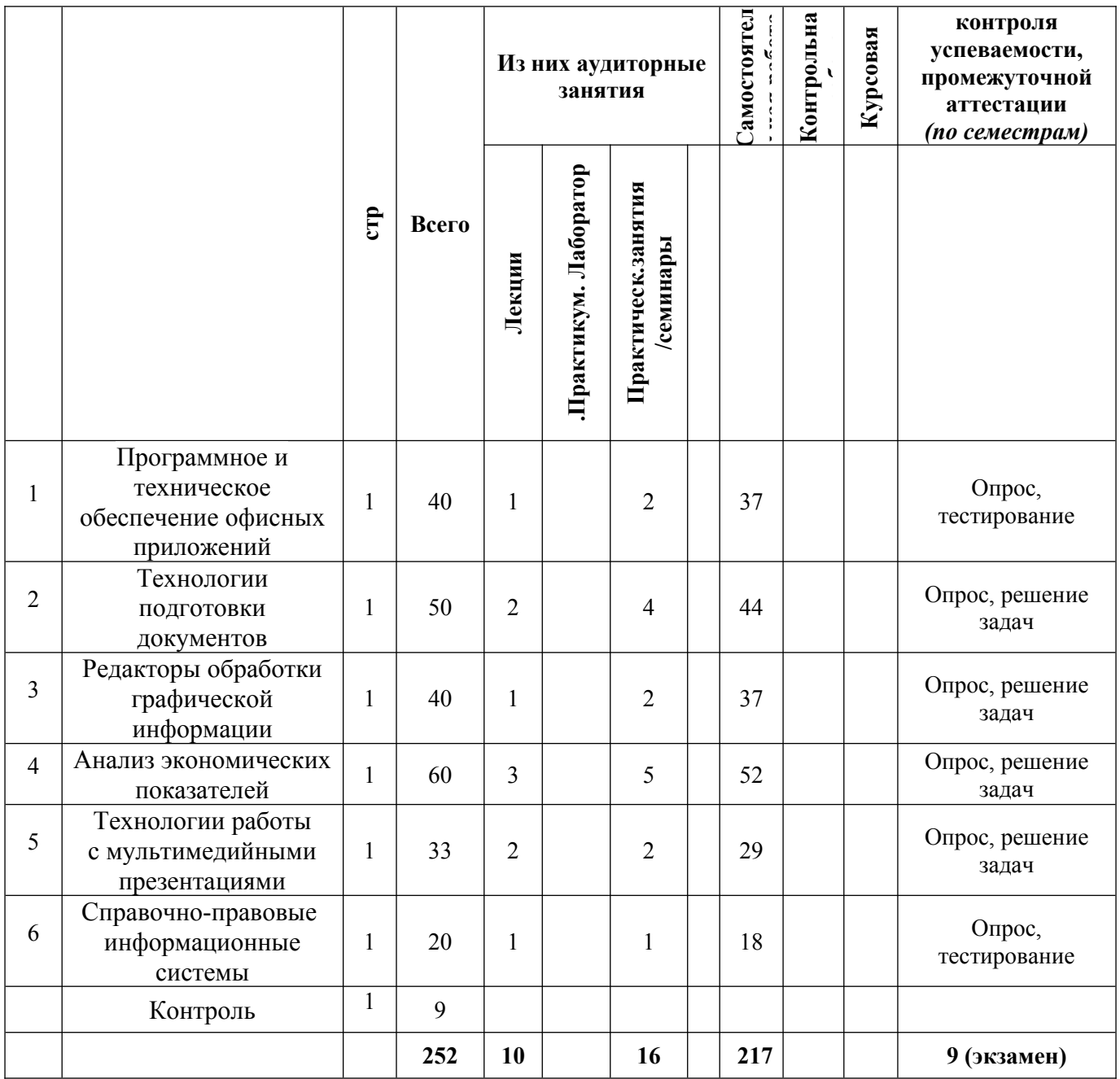

### **5.Перечень учебно-методического обеспечения для самостоятельной работы обучающихся по дисциплине**

Самостоятельная работа обучающихся при изучении курса «Офисные приложения» предполагает, в первую очередь, работу с основной и дополнительной литературой. Результатами этой работы становятся выступления на практических занятиях, участие в обсуждении.

Методика самостоятельной работы предварительно разъясняется преподавателем и в последующем может уточняться с учетом индивидуальных особенностей обучающихся. Время и место самостоятельной работы выбираются обучающимися по своему усмотрению с учетом рекомендаций преподавателя.

Самостоятельную работу над дисциплиной следует начинать с изучения рабочей программы дисциплины «Офисные прилложения», которая содержит основные требования к знаниям, умениям и навыкам обучаемых. Обязательно следует вспомнить рекомендации преподавателя, данные в ходе установочных занятий. Затем – приступать к изучению отдельных разделов и тем в порядке,

предусмотренном программой.

Получив представление об основном содержании раздела, темы, необходимо изучить материал с помощью учебников, указанных в разделе 7 указанной программы. Целесообразно составить краткий конспект или схему, отображающую смысл и связи основных понятий данного раздела и включенных в него тем. Затем, как показывает опыт, полезно изучить выдержки из первоисточников. При желании можно составить их краткий конспект. Обязательно следует записывать возникшие вопросы, на которые не удалось ответить самостоятельно.

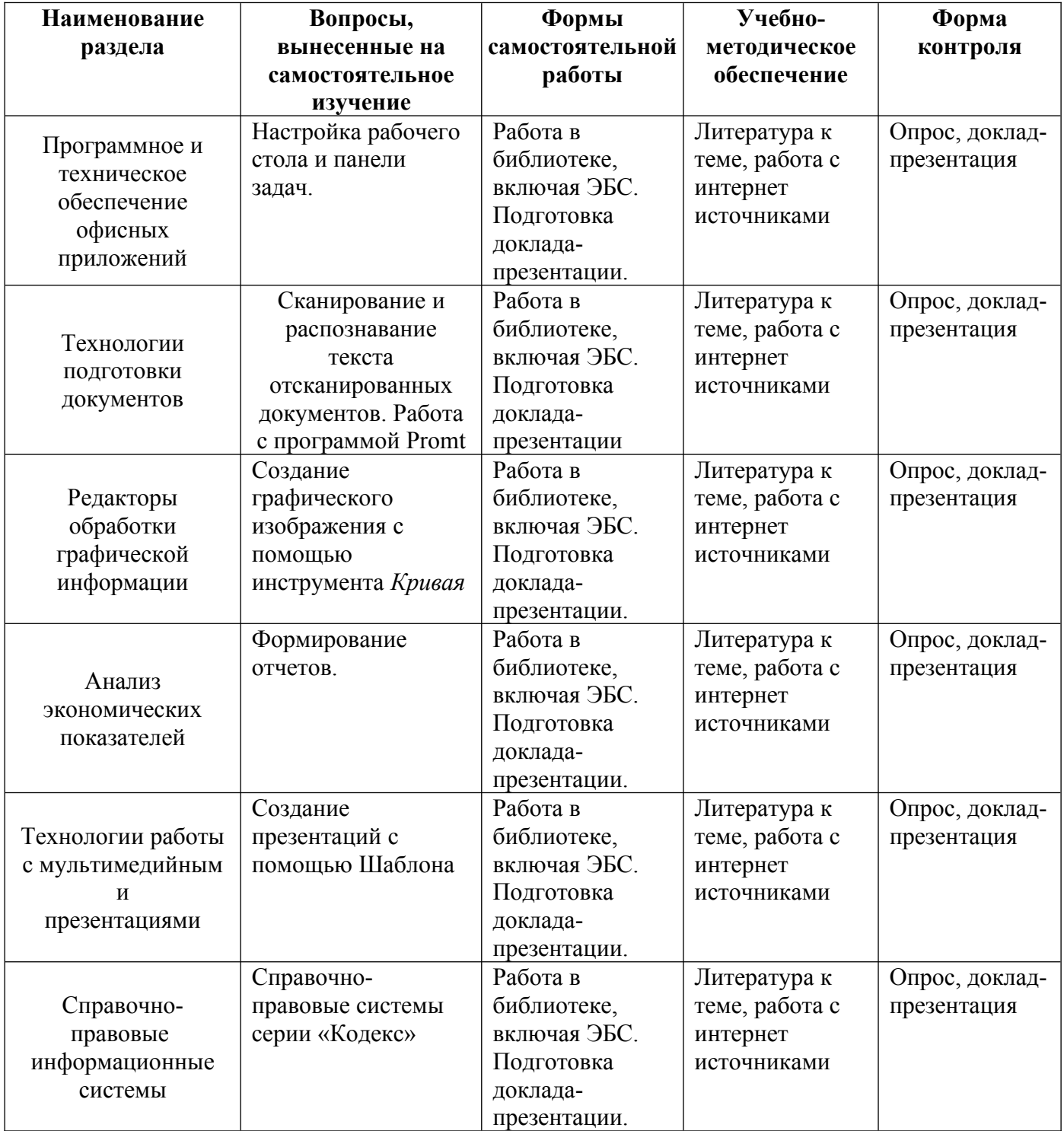

## 6. Оценочные материалы для проведения текущей и промежуточной аттестации обучающихся по дисциплине «Офисные приложения»

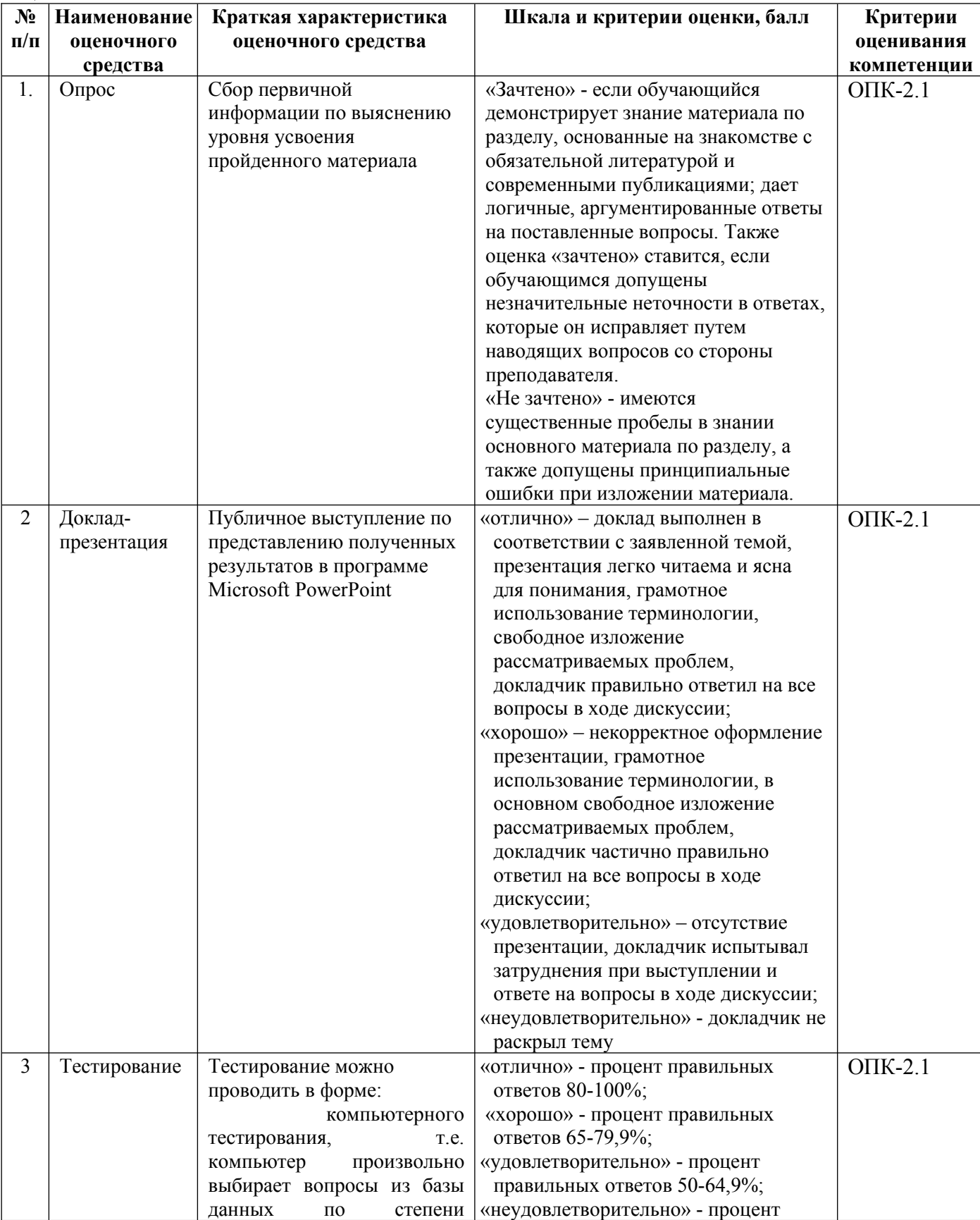

### 6.1. Описание показателей и критериев оценивания компетенций, описание шкал оценивания

**Contract** 

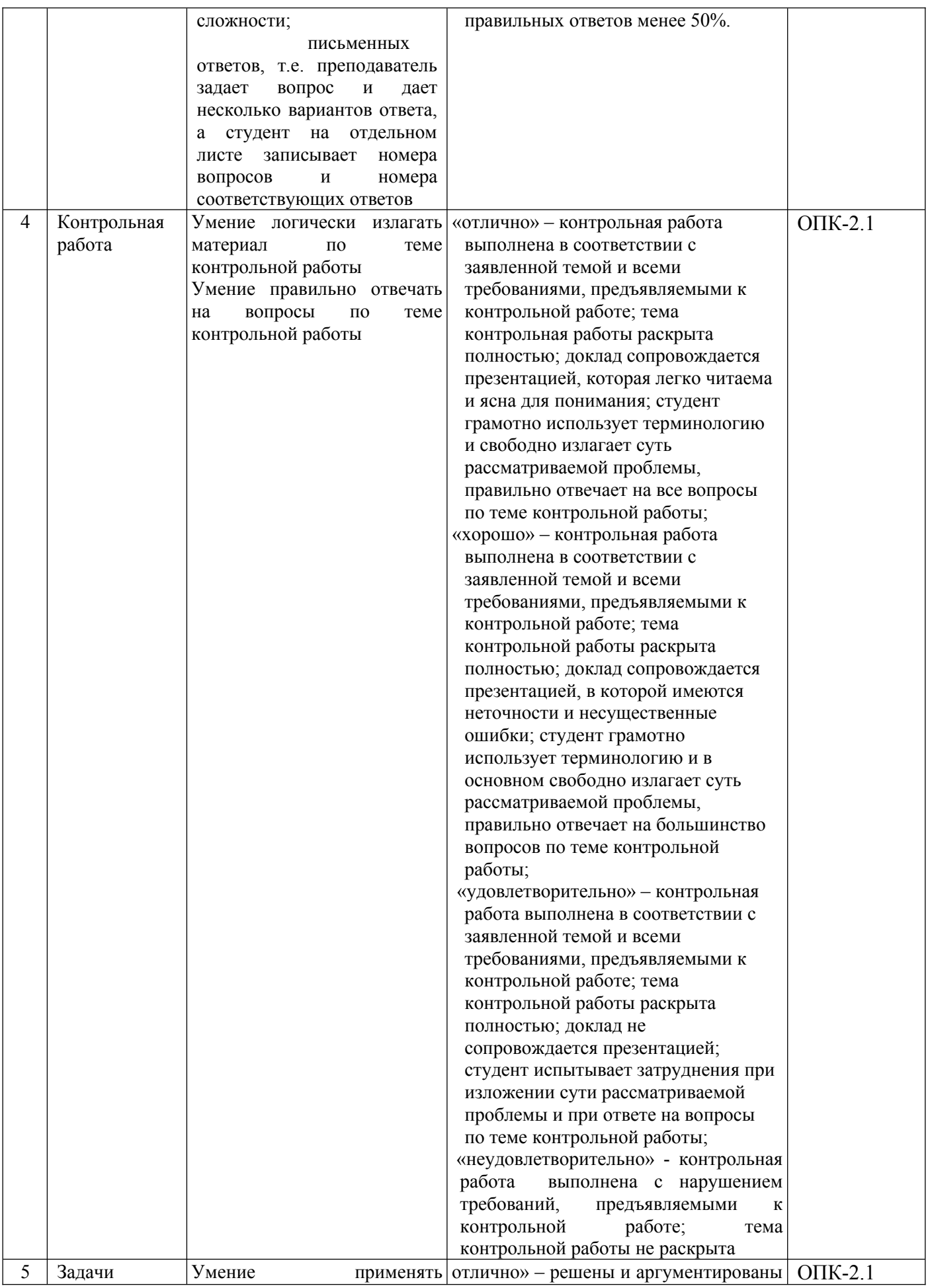

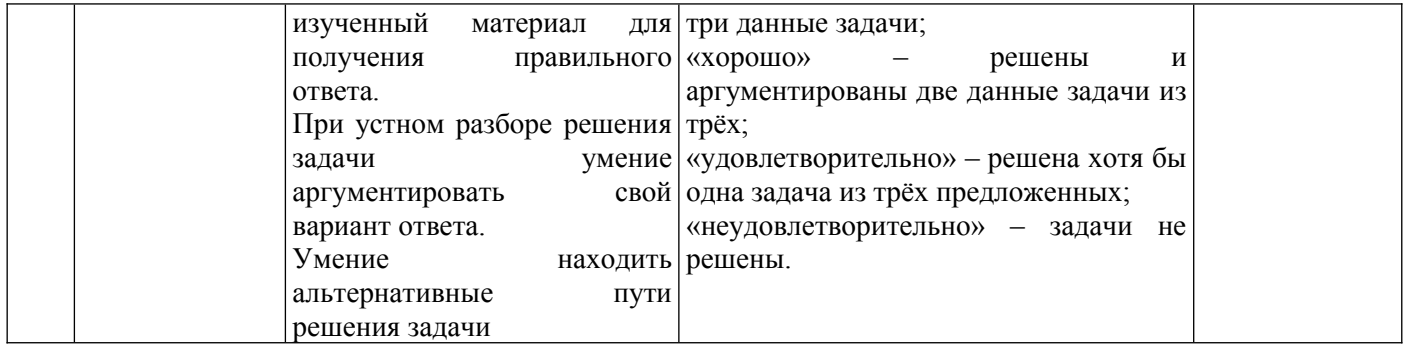

## 6.2. Методические материалы, определяющие процедуры оценивания знаний, умений, навыков и (или) опыта деятельности, характеризующих этапы формирования компетенций в процессе освоения основной профессиональной образовательной программы

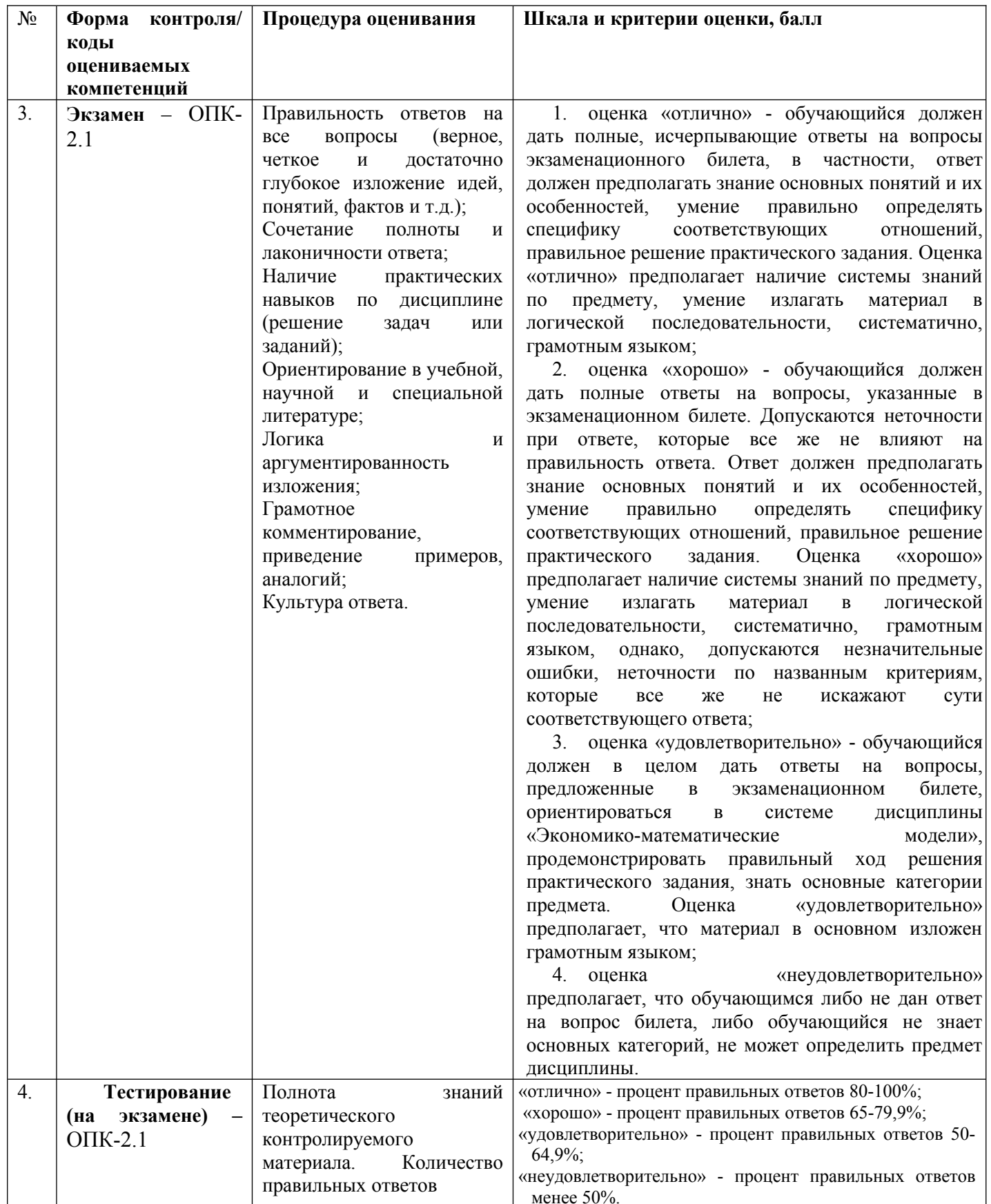

**6.3. Типовые контрольные задания или иные материалы, необходимые для процедуры оценивания знаний, умений, навыков и (или) опыта деятельности, характеризующих этапы формирования компетенций в процессе освоения основной профессиональной образовательной программы**

## **6.3.1. Типовые задания для проведения текущего контроля обучающихся**

## **6.3.1.1. Примерная тематика контрольных работ**

### **Теоретическая часть**

1.Работа с операционной системой Windows. Настройка рабочего стола и панели задач.

2.Работа со служебными программами операционной системы Windows.

3.Работа с файлами и папками в операционной системе Windows.

4.Создание документа в текстовом редакторе по заданным условиям.

5.Ввод и форматирование текстового документа WORD

6.Создание текстового документа табличной формы.

7.Создание документа с помощью инструментов Рисование

8.Создание сложного документа

9.Создание графических изображений.

10.Оформление таблиц в Excel. Выполнение вычислений в Excel.

11.Применение математических, логических, статистических функций в Excel.

12.Сортировка данных в Excel.

13.Деловая графика в Excel.

14.Разработка структуры и создание таблицы в режиме Конструктор в MS Access

15.Создание форм MS Access.

16.Создание запроса с помощью конструктора MS Access.

17.Сканирование и распознавание текста отсканированных документов. Работа с программой Promt.

18.Справочно-правовая система «КонсультантПлюс» (информация о договорах).

19.Справочно-правовая система «Гарант» » (информация о договорах).

20.Справочно-правовые системы серии «Кодекс»

## **Практическая часть**

Разработать презентацию с использованием графических объектов, анимации по теме теоретического вопроса на 15-20 слайдов.

### **6.3.1.2. Примерные тестовые задания для текущего контроля**

## *Задание 1*

Команды операционной системы подразделяются на две группы:

внутренние и встроенные **встроенные и программируемые** внешние и программные командные и программные.

#### *Задание 2*

К служебным программам операционной системы ОС Windows относятся:

**дефрагментация диска; очистка диска;** сведения о типах данных; **архивация данных.**

### *Задание 3*

Имя файла состоит из:

собственно имени не более 5 символов и расширения не более 4 символов собственно имени не более 10 символов и расширения не более 2 символов **собственно имени не более 8 символов и расширения не более 3 символов** собственно имени не более 8 символов и расширения не более 1 символов.

### *Задание 4*

Что такое текстовый редактор:

программы для хранения и обработки данных, представленных в табличном виде; **программы для ввода, редактирования и форматирования текста**; программные средства для хранения и обработки больших объемов данных программы для чтения, хранения и обработки данных.

### *Задание 5*

Что позволяет нам увидеть кнопка "Непечатаемые символы" текстового редактора: невидимые символы

**признак конца абзаца или пустой абзац пробелы между словами** знаки препинания

### *Задание 6*

Для добавления строки внизу таблицы применяется клавиша:

**Tab**  Space Esc Ins

### *Задание 7*

Когда можно изменять размеры рисунка в текстовом редакторе Word:

когда он цветной когда он выбран **когда он является рабочим** 

#### *Задание 8*

Какие операции можно производить с ячейками таблицы текстовом редакторf Word:

**объединить ячейки** показать ячейки **разбить ячейки**  заменить ячейки

## *Задание 9*

Процесс перевода графического изображения символов (букв) в компьютерные текстовые символы

**распознавание текста** сканирование текста изменение текста преобразование текста

*Задание 10*

Одной из основных функций графического редактора является: ввод изображений хранение кода изображения создание изображений просмотр и вывод содержимого видеопамяти

### Задание 11

Набор пиктограмм с изображением инструментов для рисования, палитра, рабочее поле, меню образуют:

полный набор графических примитивов графического редактора среду графического редактора перечень режимов работы графического редактора набор команд, которыми можно воспользоваться при работе с графическим редактором

### Задание 12

В режиме работы с рисунком в графическом редакторе производится:

установка цвета фона

запись рисунка на диск, считывание рисунка с диска создание и редактирование изображения выбор графических примитивов графического редактора

### Задание 13

Ячейка не может содержать данные в виде...

текста формулы числа картинки

### Задание 14

Формула - начинается со знака...  $\mathbf{u}$ 

> N<sub>o</sub>  $=$  $\&$

### Задание 15

Сортировка данных в Excel может осуществляться по столбцам

 $\mathbf{1}$  $\overline{2}$  $\overline{\mathbf{3}}$  $\boldsymbol{\Delta}$ 

### Задание 16

При построении графика в Excel числовые данные размещаются:

по оси  $X$ по оси У по оси 7. в области построения

## Задание 17

Таблица БД Access может содержать ограниченное количество строк

### ограниченное количество столбцов **неограниченное кол строк неограниченное кол столбцов**

## *Задание 18*

К объекту базы данных относится

поле формула запись **формы**

## *Задание 19*

В каких объектах базы данных MS Access производят вычисления:

в формах

в таблицах

**в запросах**

в отчетах

## *Задание 20*

В Microsoft **Access** для создания **о**тчетов можно использовать средства:

**мастер отчетов конструктор отчетов пустой отчет** сводный отчет

### *Задание 21*

Для того чтобы начать создание презентации,

**достаточно просто запустить программу PowerPoint,** при помощи кнопки «Создать слайд» при помощи кнопки «Дизайн»

при помощи кнопки «Шаблон»

### *Задание 22*

Для того чтобы вставить фотографию в PowerPoint из файла нужно нажать на кнопку с изображением

## **фотографии**

пиктограммы рисунка объекта «фото»

## *Задание 23*

В PowerPoint стандартные кадры имеют:

**2 области** 3 области 4 области 5 областей

## *Задание 24*

Документ является нормативным правовым актом: телетайпограмма ФТС РФ; приговор суда; **Конституция РФ;**

устав организации.

## *Задание 25*

В справочно-правовой системе «Кодекс» не существует поиска:

поиск по ситуации интеллектуальный поиск атрибутный поиск **процессуальный**

## **6.3.1.2. Примерные задачи для текущего контроля**

**Задача 1.** Загрузка ОС MS Windows и навыки работы в ней

1. Представить схематический рисунок рабочего стола и описать назначение основных его элементов.

- 2. Определить какие диски есть на вашем компьютере.
- 3. Пояснить назначение папки корзина и просмотреть её содержание.
- 4. Узнать информацией каких компьютеров вы можете воспользоваться при работе на вашем компьютере.
- 5. Определить сегодняшнюю дату.
- 6. Пересчитать основные программы (приложение), которые есть на вашем компьютере.

**Задача 2.** Используя текстовый процессор VS Word создать графический объект.

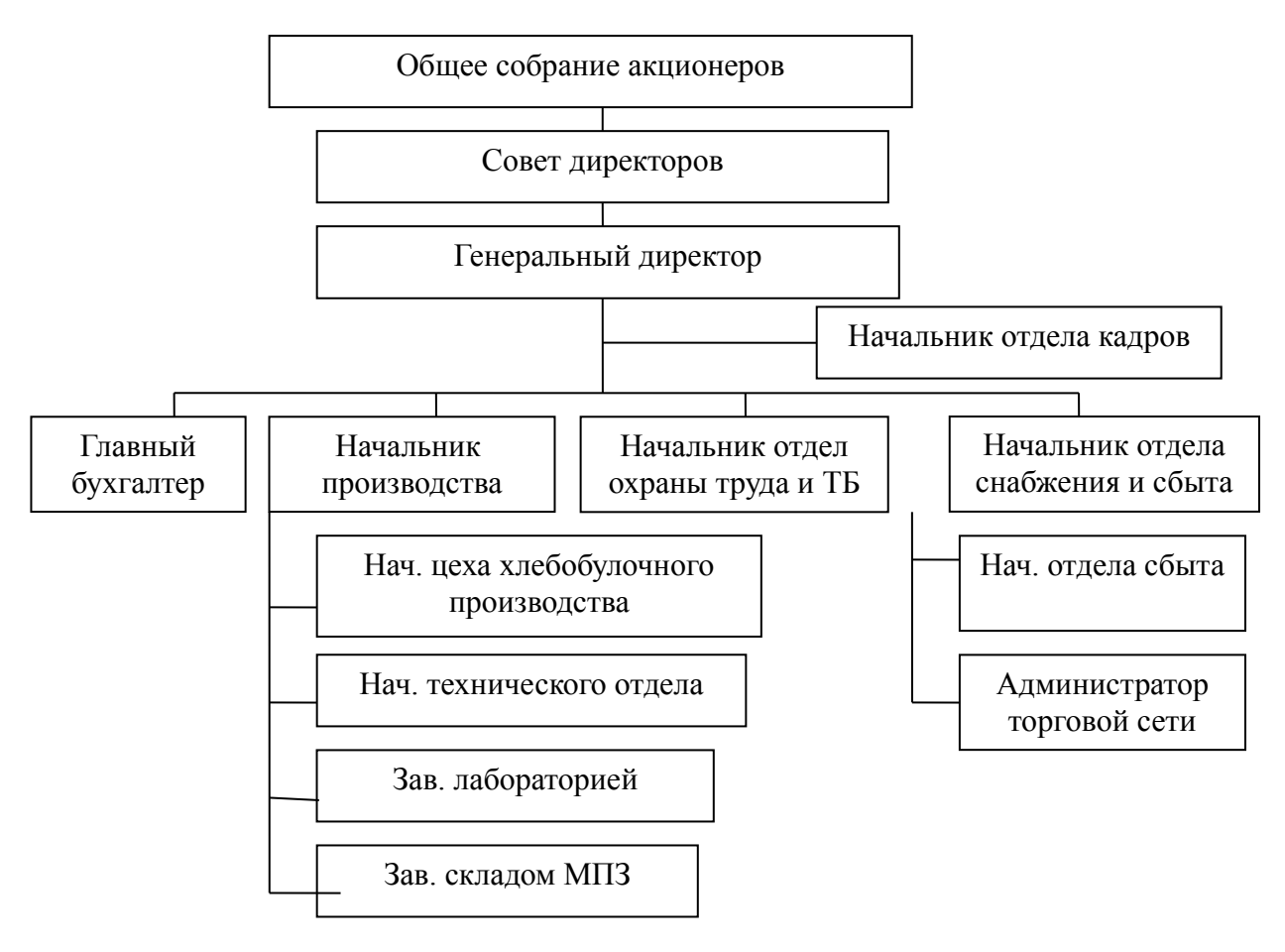

### **Задача 3.**

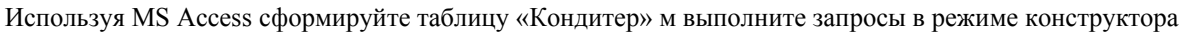

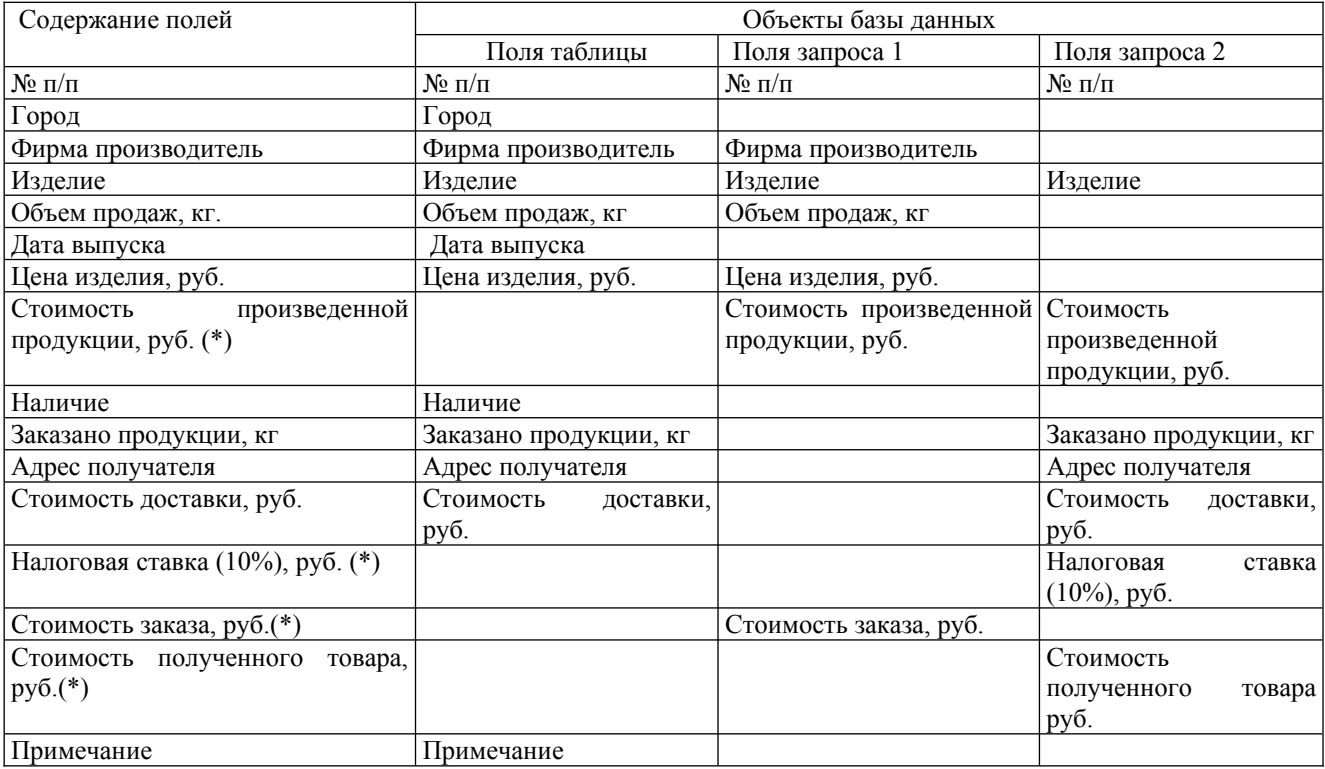

(\*) расчетное поле

*Замечание. Студент самостоятельно заполняет информацией базу данных и задает условия выборки.*

2. Сохраните созданные объекты БД в папке Мои документы / № группы

3. Отсортируйте по алфавиту **Фирма производитель**

### **6.3.2. Типовые задания для проведения промежуточной аттестации обучающихся**

Промежуточная аттестация по дисциплине «Экономико-математические модели» проводится в форме экзамена.

### **6.3.2.1. Типовые вопросы к экзамену**

1.Работа с операционной системой Windows. Настройка рабочего стола и панели задач.

2.Работа со служебными программами операционной системы Windows.

3.Работа с файлами и папками в операционной системе Windows.

4.Создание документа в текстовом редакторе по заданным условиям

5.Ввод и форматирование текстового документа WORD

6.Создание текстового документа табличной формы.

7.Создание документа с помощью инструментов Рисование

8.Создание сложного документа

9.Сканирование и распознавание текста отсканированных документов. Работа с программой Promt.

10.Создание графических изображений

11.Создание графических изображений по предложенному образцу

12.Создание графического изображения с помощью инструмента *Кривая*

13.Оформление таблиц в Excel. Выполнение вычислений в Excel.

14.Применение математических, логических, статистических функций в Excel.

15.Сортировка данных в Excel.

16.Деловая графика в Excel.

17.Разработка структуры и создание таблицы в режиме Конструктор в MS Access

18.Создание форм MS Access.

19.Создание запроса с помощью конструктора MS Access.

20.Формирование отчетов.

21.Создание презентаций с помощью Шаблона

22.Создание презентации с использованием графических объектов, анимации.

23.Создание презентации по заданной теме

24.Справочно-правовая система «КонсультантПлюс»

25.Справочно-правовая система «Гарант»

26.Справочно-правовые системы серии «Кодекс»

## **6.3.2.2. Рекомендуемые задачи**

## **Задача 1. Свойства основных объектов ОС MS Windows.**

**1.**Определить основные параметры вашего компьютера.

тип процессора

объем оперативной памяти

тип монитора

тип клавиатуры

тип мыши

2.Изменить оформление рабочего стола.

3.Установить время на компьютере, совпадающее с временем на ваших часах.

4.Определить общий объем диска D; и объем свободного места на нем.

## **Задача 2**.

Используя текстовый процессор VS Word создать графический объект.

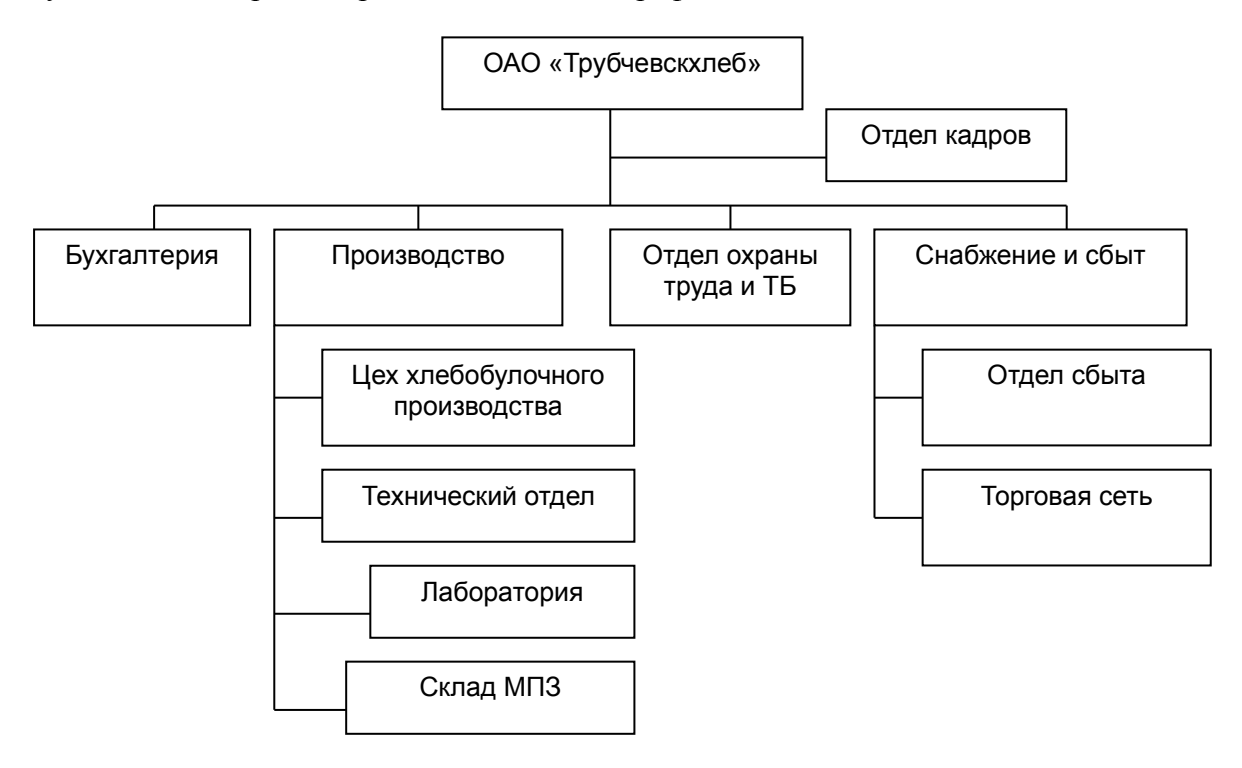

### **Задача 3.**

Используя MS Access сформируйте таблицу «Автомобили мира» выполните запросы в режиме конструктора

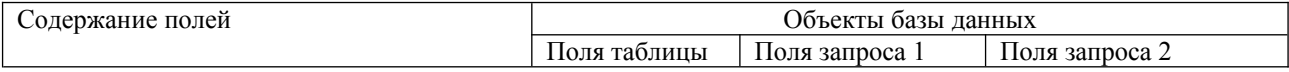

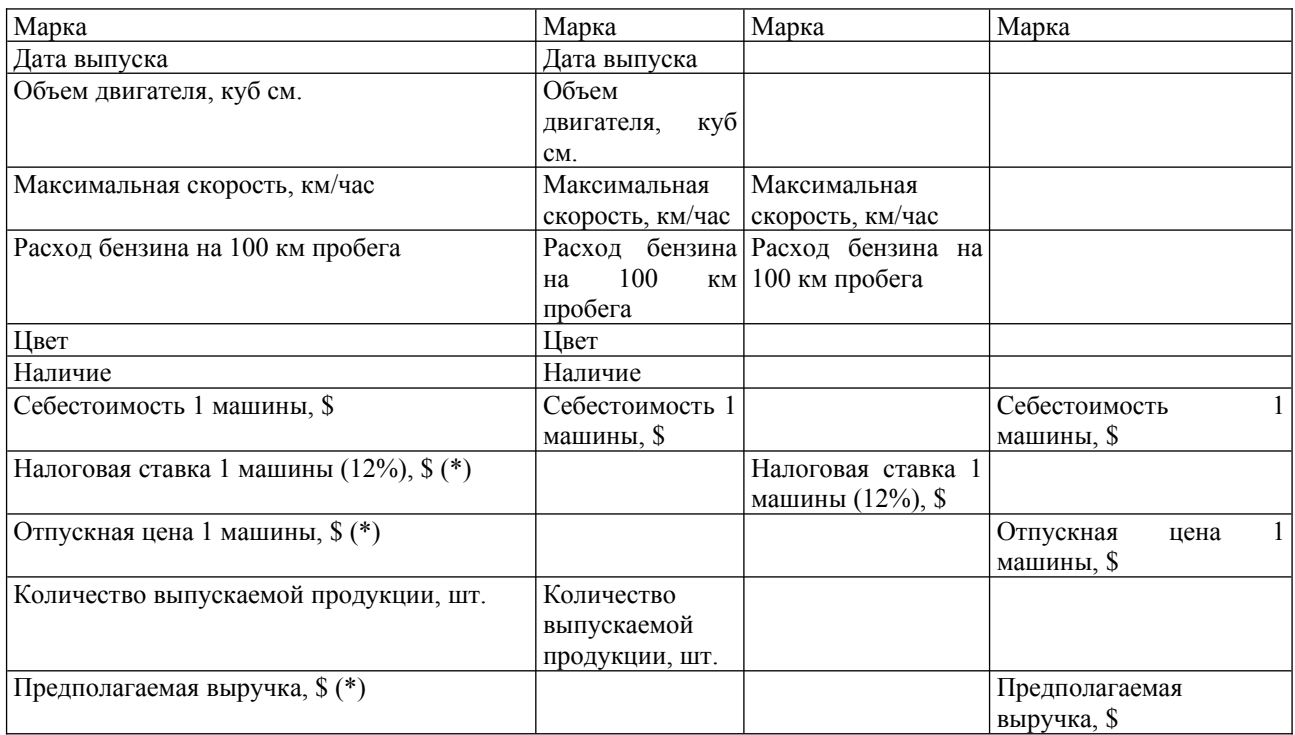

(\*) расчетное поле

*Замечание. Студент самостоятельно заполняет информацией базу данных и задает условия выборки.*

- 2. Сохраните созданные объекты БД в папке Мои документы / № группы
- 3. Отсортируйте по алфавиту **Марка**
- 4. Выполните по таблице **Фильтр по выделенному** и **Расширенный фильтр**

5. Создайте отчет. Выведите на печать таблицу, запрос 1, запрос 2, отчет

#### **6.3.2.3. Итоговое тестирование**

## *Задание 1*

Команды операционной системы подразделяются на две группы:

внутренние и встроенные

встроенные и программируемые

внешние и программные

командные и программные.

#### *Задание 2*

К служебным программам операционной системы ОС Windows относятся:

дефрагментация диска; очистка диска; сведения о типах данных; архивация данных.

#### *Задание 3*

Имя файла состоит из:

собственно имени не более 5 символов и расширения не более 4 символов собственно имени не более 10 символов и расширения не более 2 символов собственно имени не более 8 символов и расширения не более 3 символов собственно имени не более 8 символов и расширения не более 1 символов.

*Задание 4*

Что такое текстовый редактор:

программы для хранения и обработки данных, представленных в табличном виде; программы для ввода, редактирования и форматирования текста; программные средства для хранения и обработки больших объемов данных программы для чтения, хранения и обработки данных.

#### Задание 5

Что позволяет нам увидеть кнопка "Непечатаемые символы" текстового редактора:

невидимые символы признак конца абзаца или пустой абзац пробелы между словами знаки препинания

### Задание б

Для добавления строки внизу таблицы применяется клавиша:

Tab Space Esc Ins

### Задание 7

Когда можно изменять размеры рисунка в текстовом редакторе Word:

когда он цветной когда он выбран когда он является рабочим

## Задание 8

Какие операции можно производить с ячейками таблицы текстовом редактор Word<sup>.</sup>

объединить ячейки показать ячейки разбить ячейки заменить ячейки

## Задание 9

 $(6VKB)$ Процесс графического изображения символов перевода <sub>R</sub> КОМПЬЮТЕРНЫЕ текстовые символы

распознавание текста сканирование текста изменение текста преобразование текста

#### Задание 10

Одной из основных функций графического редактора является: ввод изображений хранение кода изображения создание изображений просмотр и вывод содержимого видеопамяти

### Задание 11

Набор пиктограмм с изображением инструментов для рисования, палитра, рабочее поле, меню

образуют:

полный набор графических примитивов графического редактора среду графического редактора перечень режимов работы графического редактора набор команд, которыми можно воспользоваться при работе с графическим редактором

### Задание 12

В режиме работы с рисунком в графическом редакторе производится:

установка цвета фона запись рисунка на диск, считывание рисунка с диска создание и редактирование изображения выбор графических примитивов графического редактора

### Задание 13

Ячейка не может содержать данные в виде...

текста формулы числа картинки

Задание 14

Формула - начинается со знака...  $\boldsymbol{\mathcal{W}}$ 

> $N_2$  $\overline{\phantom{0}}$  $\&$

Задание 15

Сортировка данных в Excel может осуществляться по столбцам  $\mathbf{1}$  $\mathfrak{D}$  $\overline{3}$ 

 $\overline{4}$ 

Задание 16

При построении графика в Excel числовые данные размещаются:

по оси  $X$ по оси Y по оси Z в области построения

Задание 17

Таблица БД Access может содержать ограниченное количество строк ограниченное количество столбцов неограниченное кол строк неограниченное кол столбцов

Задание 18 К объекту базы данных относится поле формула

запись формы

## *Задание 19*

В каких объектах базы данных MS Access производят вычисления:

в формах в таблицах в запросах в отчетах

### *Задание 20*

В Microsoft Access для создания отчетов можно использовать средства: мастер отчетов конструктор отчетов пустой отчет сводный отчет

### *Задание 21*

Для того чтобы начать создание презентации, достаточно просто запустить программу PowerPoint, при помощи кнопки «Создать слайд» при помощи кнопки «Дизайн» при помощи кнопки «Шаблон»

### *Задание 22*

Для того чтобы вставить фотографию в PowerPoint из файла нужно нажать на кнопку с изображением

фотографии пиктограммы рисунка объекта «фото»

### *Задание 23*

В PowerPoint стандартные кадры имеют:

2 области

- 3 области
- 4 области
- 5 областей

### *Задание 24*

Документ является нормативным правовым актом:

телетайпограмма ФТС РФ; приговор суда; Конституция РФ; устав организации.

## *Задание 25*

К информации индивидуально-правового характера, имеющей юридическое значение, не относится:

договоры (сделки); жалобы, порождающие юридические последствия; приговор суда;

заявления, порождающие юридические последствия.

*Задание 26*

В справочно-правовой системе «Кодекс» не существует поиска:

поиск по ситуации интеллектуальный поиск атрибутный поиск процессуальный

### **6.4. Методические материалы, определяющие процедуры оценивания знаний, умений, навыков и (или) опыта деятельности, характеризующих этапы формирования компетенций**

С целью определения уровня овладения компетенциями, закрепленными за дисциплиной, в заданные преподавателем сроки проводится текущий и промежуточный контроль знаний, умений и навыков каждого обучающегося. Все виды текущего контроля осуществляются на практических занятиях. Исключение составляет устный опрос, который может проводиться в начале или конце лекции в течение 10-15 мин. с целью закрепления знаний терминологии по дисциплине. При оценке компетенций принимается во внимание формирование профессионального мировоззрения, определенного уровня включённости в занятия, рефлексивные навыки, владение изучаемым материалом.

Процедура оценивания компетенций обучающихся основана на следующих стандартах:

1. Периодичность проведения оценки.

2. Многоступенчатость: оценка (как преподавателем, так и обучающимися группы) и самооценка обучающегося, обсуждение результатов и комплекс мер по устранению недостатков.

3. Единство используемой технологии для всех обучающихся, выполнение условий сопоставимости результатов оценивания.

4. Соблюдение последовательности проведения оценки.

#### **Текущая аттестация обучающихся**.

Текущая аттестация по дисциплине «Экономико-математические модели» проводится в форме опроса и контрольных мероприятий по оцениванию фактических результатов обучения обучающихся и осуществляется преподавателем дисциплины.

Объектами оценивания выступают:

1. учебная дисциплина (активность на занятиях, своевременность выполнения различных видов заданий, посещаемость всех видов занятий по аттестуемой дисциплине);

2. степень усвоения теоретических знаний в качестве «ключей анализа»;

3. уровень овладения практическими умениями и навыками по всем видам учебной работы;

4. результаты самостоятельной работы (изучение книг из списка основной и дополнительной литературы).

Активность обучающегося на занятиях оценивается на основе выполненных обучающимся работ и заданий, предусмотренных данной рабочей программой дисциплины.

Кроме того, оценивание обучающегося проводится на текущем контроле по дисциплине. Оценивание обучающегося на контрольной неделе проводится преподавателем независимо от наличия или отсутствия обучающегося (по уважительной или неуважительной причине) на занятии. Оценка носит комплексный характер и учитывает достижения обучающегося по основным компонентам учебного процесса за текущий период.

Оценивание обучающегося носит комплексный характер и учитывает достижения обучающегося по основным компонентам учебного процесса за текущий период с выставлением оценок в ведомости.

**Промежуточная аттестация обучающихся.** Промежуточная аттестация по дисциплине

«Офисные приложения» проводится в соответствии с учебным планом для очной, очно-заочной и заочной форм обучения в виде экзамена в период экзаменационной сессии в соответствии с графиком проведения.

Обучающиеся допускаются к экзамену по дисциплине в случае выполнения им учебного плана по дисциплине: выполнения всех заданий и мероприятий, предусмотренных программой дисциплины.

Оценка знаний обучающегося на экзамене определяется его учебными достижениями в семестровый период и результатами текущего контроля знаний и выполнением им заданий.

Знания умения, навыки обучающегося на зачете оцениваются как: «зачтено», «не зачтено»; на экзамене – как: «отлично», «хорошо», «удовлетворительно», «неудовлетворительно».

Основой для определения оценки служит уровень усвоения обучающимися материала, предусмотренного данной рабочей программой.

## **7. Перечень основной и дополнительной учебной литературы, необходимой для освоения дисциплины**

### **а) основная учебная литература:**

1. Спиридонов, О. В. Современные офисные приложения : учебное пособие / О. В. Спиридонов. — 3-е изд. — Москва : Интернет-Университет Информационных Технологий (ИНТУИТ), Ай Пи Ар Медиа, 2021. — 693 c. — ISBN 978-5-4497-0937-0. — Текст : электронный // Электронно-библиотечная система IPR BOOKS :

### **б) дополнительная литература**

1. Граничин О.Н. Информационные технологии в управлении [Электронный ресурс]: учебное пособие/ Граничин О.Н., Кияев В.И.— Электрон. текстовые данные.— Москва, Саратов: Интернет-Университет Информационных Технологий (ИНТУИТ), Ай Пи Ар Медиа, 2020.— 400 c.— Режим доступа: http://www.iprbookshop.ru/89437.html.— ЭБС «IPRbooks»

2. Мокрова Н.В. Табличный процессор Microsoft Office Excel [Электронный ресурс]: практикум/ Мокрова Н.В.— Электрон. текстовые данные.— Саратов: Вузовское образование, 2018. — 41 c.— Режим доступа: http://www.iprbookshop.ru/77153.html.— ЭБС «IPRbooks»c.

3. Молочков В.П. Microsoft PowerPoint 2010 [Электронный ресурс]: учебное пособие/ Молочков В.П.— Электрон. текстовые данные.— Москва, Саратов: Интернет-Университет Информационных Технологий (ИНТУИТ), Ай Пи Ар Медиа, 2020.— 277 c.— Режим доступа: http://www.iprbookshop.ru/89411.html.— ЭБС «IPRbooks»

### **8. Методические указания для обучающихся по освоению дисциплины**

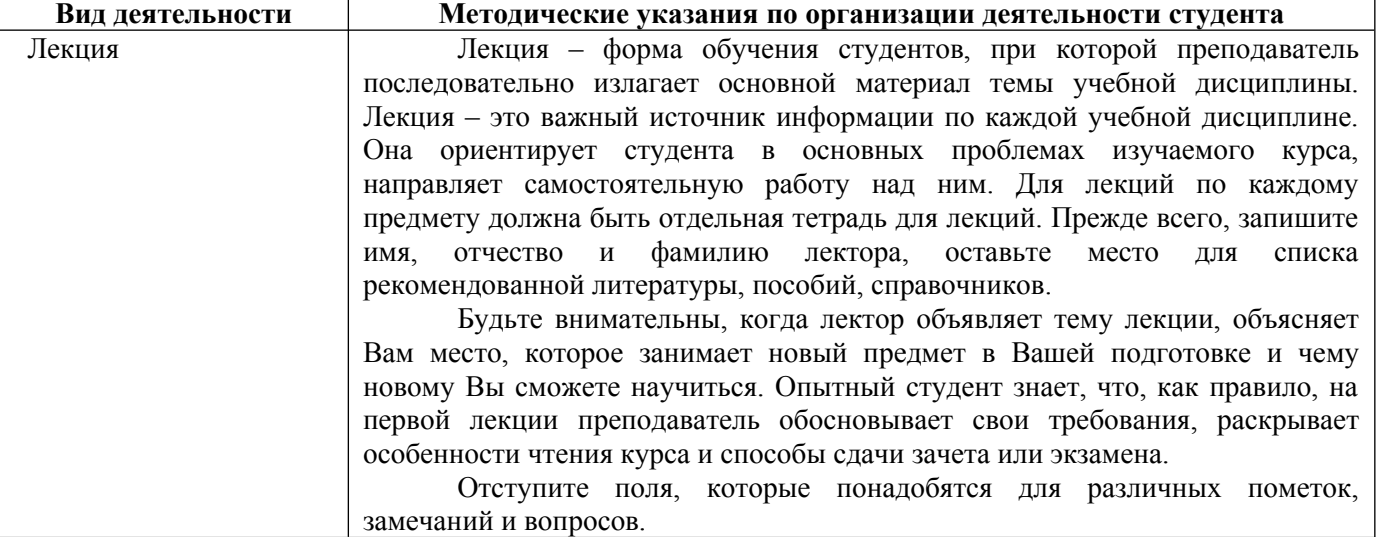

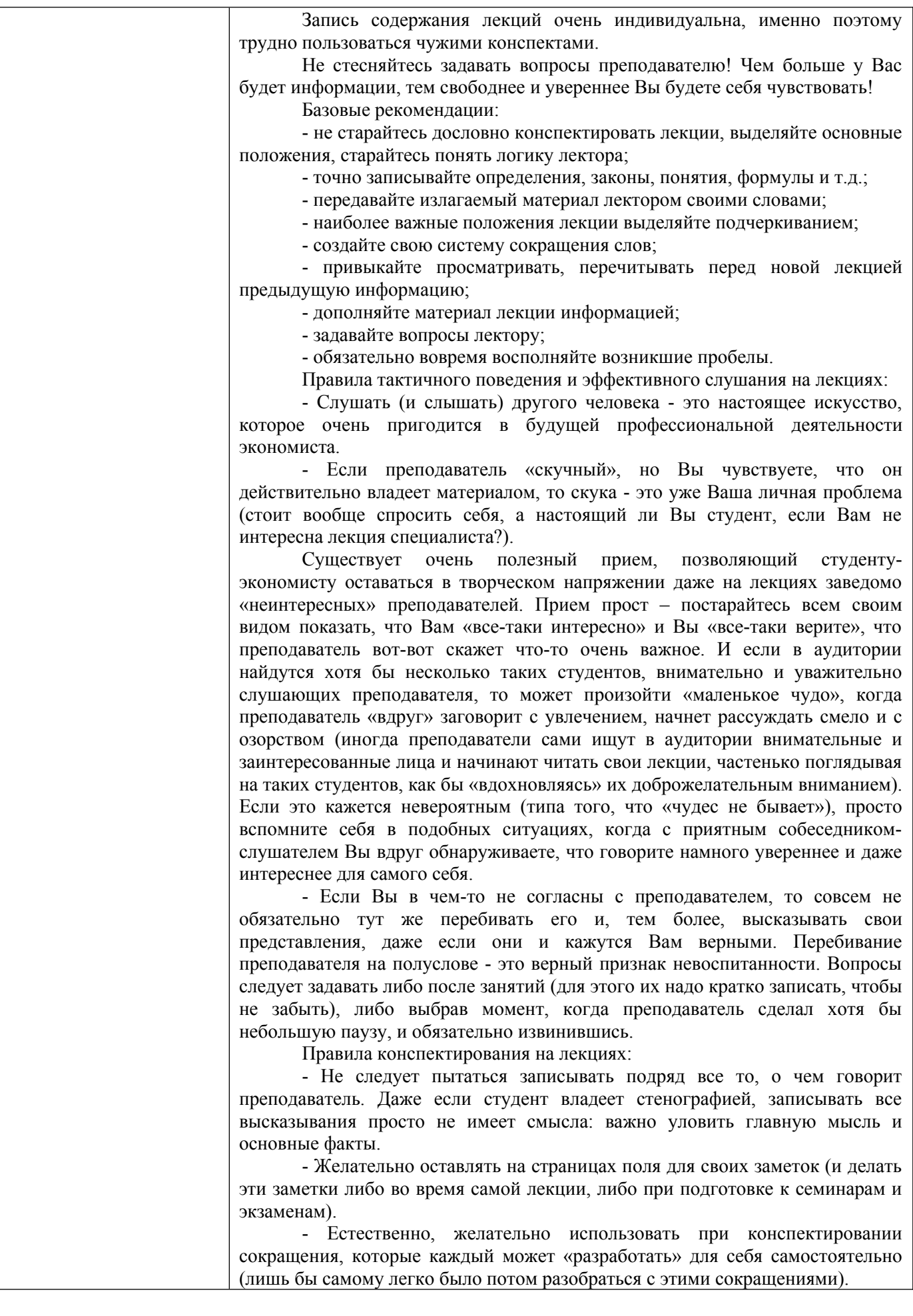

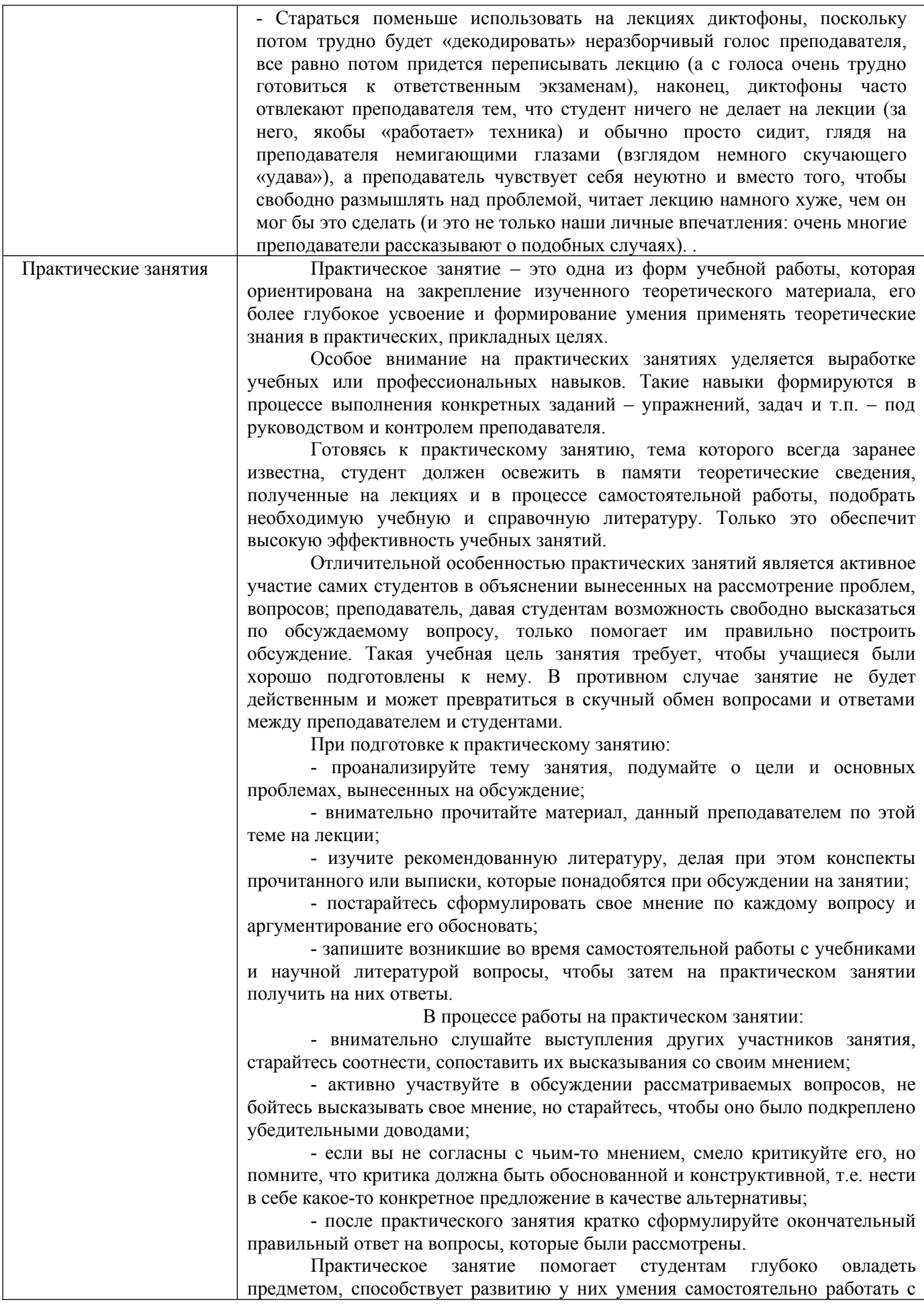

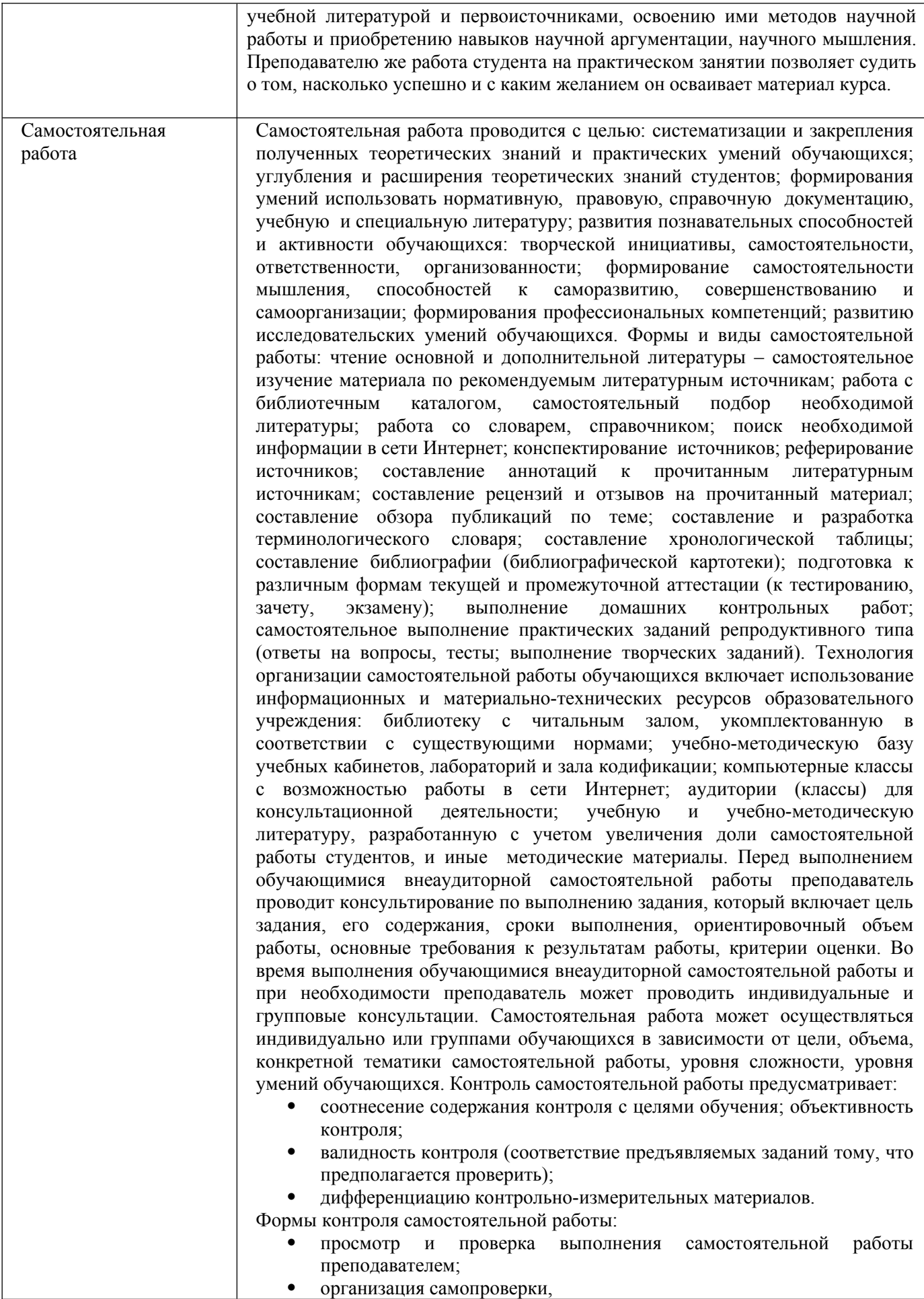

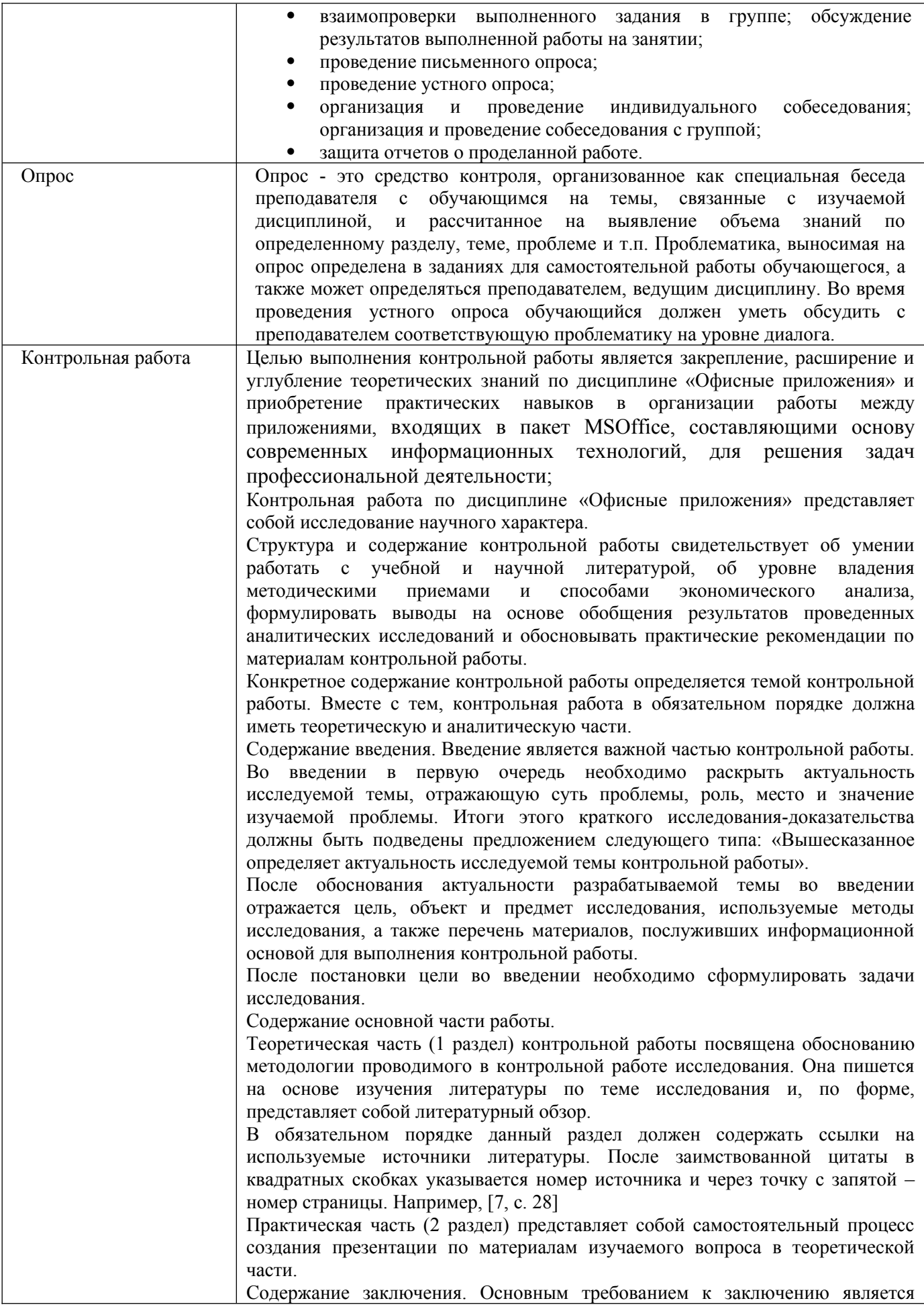

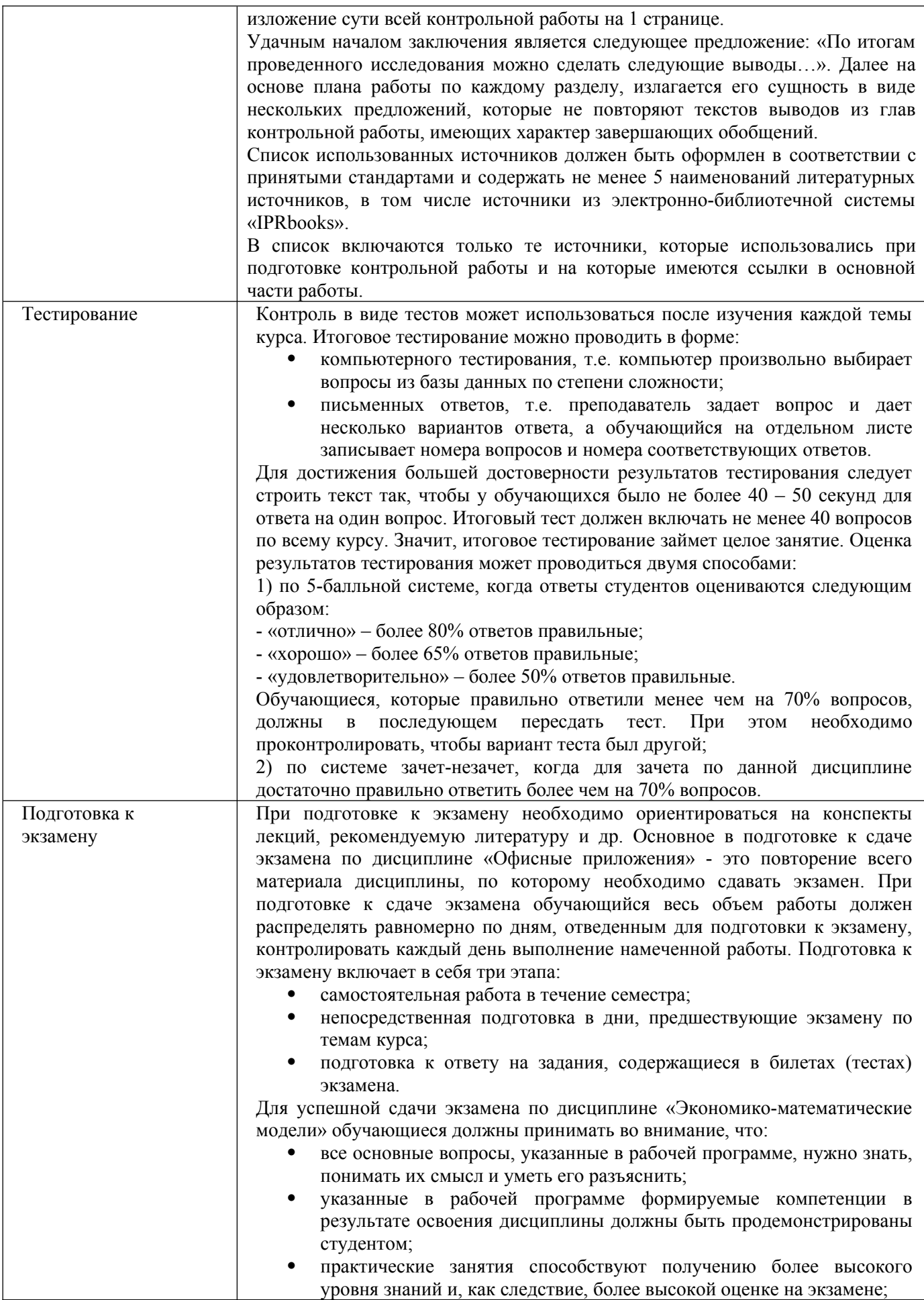

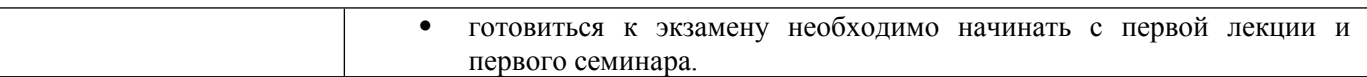

## **9. Описание материально-технической базы, необходимой для осуществления образовательного процесса по дисциплине**

Реализация образовательного процесса по дисциплине «Офисные приложения» осуществляется в следующих аудиториях:

1. Занятия **лекционного типа** - аудитория №503: 40 мест (20 столов, 40 стульев), 1 доска, 5 стендов, 1 стол преподавателя, 1 кафедра, вешалка напольная – 2 шт.

2. Для проведения **практических занятий** используется лаборатория для проведения практических занятий №404: 44 места (22 стола, 44 стула), 1 доска, 5 стендов, 1 кафедра, вешалка напольная – 1 шт, 12 ПЭВМ с выходом в Интернет, принтер – 1

3. Для **самостоятельной работы** студентов используется аудитория №506: 22 места (11 столов, 22 стула), 1 доска, 4 стенда, 1 кафедра, вешалка напольная – 1 шт, 10 ПЭВМ с выходом в Интернет, принтер - 1

4. Для **проведения групповых и индивидуальных консультаций, текущего контроля и промежуточной аттестации** используется аудитория для текущего контроля и промежуточной аттестации №503: 40 мест (20 столов, 40 стульев), 1 доска, 5 стендов, 1 стол преподавателя, 1 кафедра, вешалка напольная – 2 шт.

**10. Перечень информационных технологий, используемых при осуществлении образовательного процесса по дисциплине, в том числе комплект лицензионного программного обеспечения, электронно-библиотечные системы, современные профессиональные базы данных и информационные справочные систем**

### **10.1 Лицензионное программное обеспечение:**

- 1. Операционная система Microsoft Windows Professional XP
- 2. Операционная система Microsoft Windows Professional 7
- 3. Программные средства Microsoft Office 2007, 2010, 2013 Russian
- 4. Программные средства Microsoft Office Professional Plus 2007, 2013 Russian
- 5. Программные средства Microsoft Windows Server Standard 2008 Russian
- 6. Программные средства «1С Предприятия 8»
- 7. Программные средства Total Commander 7.x User license
- 8. Программные средства WinRAR 3.x Standard license
- 9. Лицензии на программные средства Business Plan M
- 10. Программные средства АПК Аналитик авто

### **10.2. Электронно-библиотечная система:**

Электронная библиотечная система (ЭБС): http://www.iprbookshop.ru/

### **10.3. Современные профессиональные баз данных:**

- 1. Официальный интернет-портал базы данных правовой информации [http://pravo.gov.ru](http://pravo.gov.ru/)
- 2. Портал "Информационно-коммуникационные технологии в образовании" [http://www.ict.edu.ru](http://www.ict.edu.ru/)
- 3. Научная электронная библиотека <http://www.elibrary.ru/>
- 4. Национальная электронная библиотека <http://www.nns.ru/>
- 5. Электронные ресурсы Российской государственной библиотеки <http://www.rsl.ru/ru/root3489/all>
- 6. Web of Science Core Collection политематическая реферативнобиблиографическая и наукомтрическая (библиометрическая) база данных [http://webofscience.com](http://webofscience.com/)
- 7. Полнотекстовый архив ведущих западных научных журналов на российской платформе Национального электронно-информационного консорциума (НЭИКОН) [http://neicon.ru](http://neicon.ru/)
- 8. Базы данных издательства Springer [https://link.springer.com](https://link.springer.com/)
- 9. [www.minfin.ru](http://www.minfin.ru/) Сайт Министерства финансов РФ
- 10. [http://gks.ru](http://gks.ru/) Сайт Федеральной службы государственной статистики
- 11. [www.skrin.ru](http://www.skrin.ru/) База данных СКРИН (крупнейшая база данных по российским компаниям, отраслям, регионам РФ)
- 12. [www.cbr.ru](http://www.cbr.ru/) Сайт Центрального Банка Российской Федерации
- 13. http://moex.com/ Сайт Московской биржи
- 14. [www.fcsm.ru](http://www.fcsm.ru/) Официальный сайт Федеральной службы по финансовым рынкам (ФСФР)
- 15. www.rbc.ru Сайт РБК («РосБизнесКонсалтинг» ведущая российская компания, работающая в сферах масс-медиа и информационных технологий)
- 16. [www.expert.ru](http://www.expert.ru/) Электронная версия журнала «Эксперт»
- 17. http://ecsn.ru/ «Экономические науки»

## **10.4. Информационные справочные системы:**

- 1. Справочно-правовая система «КонсультантПлюс»
- 2. Справочная правовая система «Гарант»

## **Рабочую программу дисциплины составил:**

Хвостенко Татьяна Михайловна, к.э.н., доцент кафедры информатики и программного обеспечения Частного образовательного учреждения высшего образования «Брянский институт управления и бизнеса».

# **Рабочая программа дисциплины рассмотрена и утверждена на заседании кафедры**

**информатики и программного обеспечения** протокол № 1 от «31» августа 2022 г.

Заведующий кафедрой  $/T.M. X$ востенко/